# TECSource<sup>™</sup>  $5400$ SERIES **USER'S MANUAL**

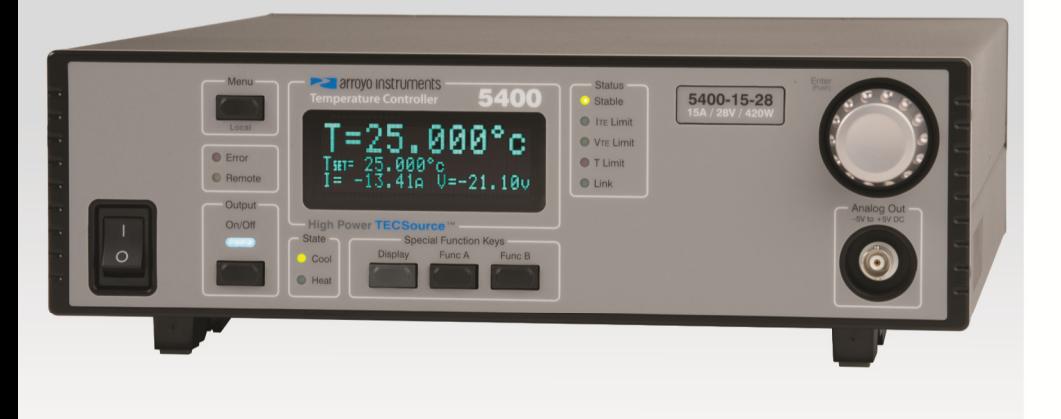

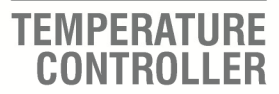

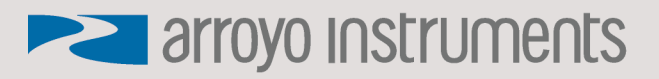

### **Table of Contents**

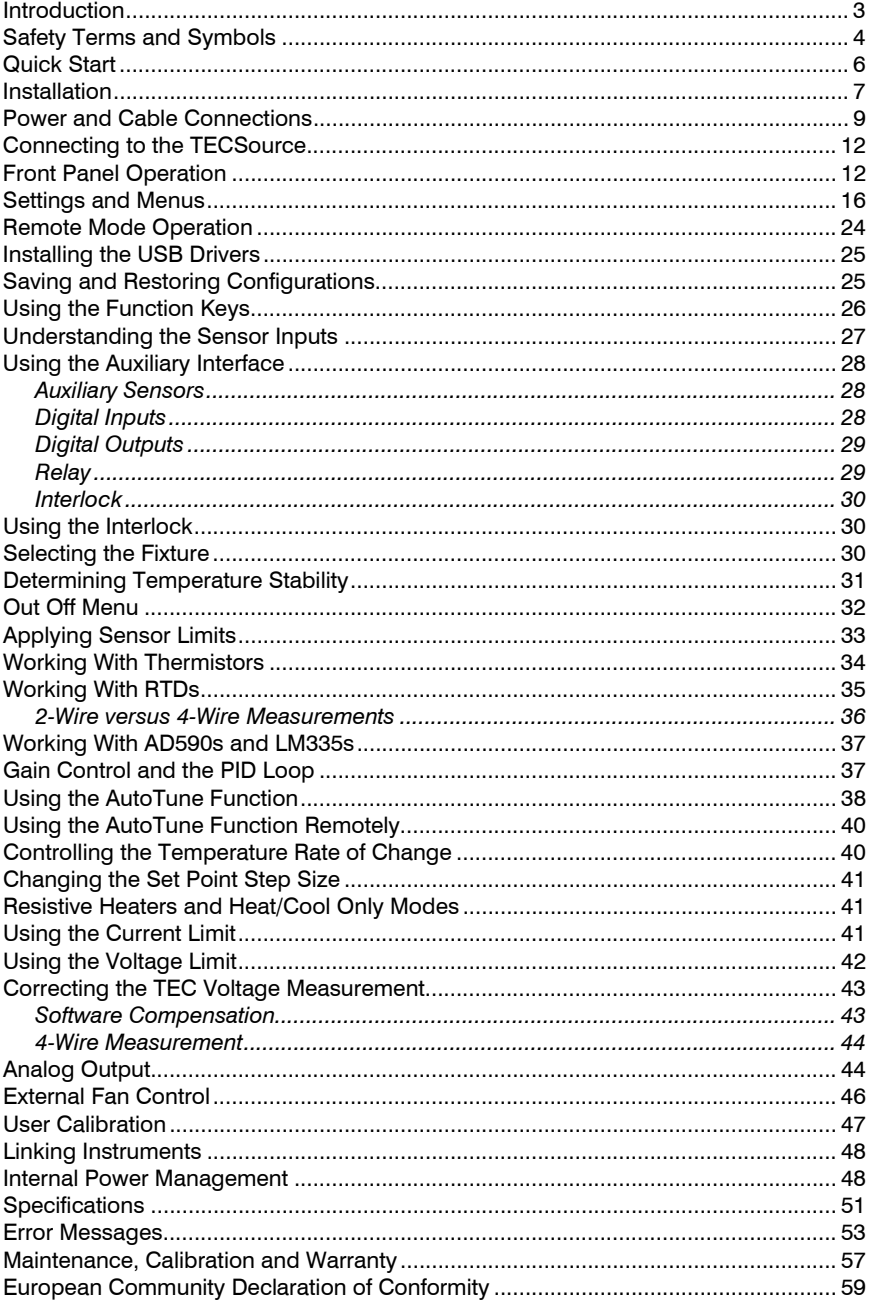

### **Introduction**

Thank you for choosing the **5400 Series TECSource** from Arroyo Instruments. Your **TECSource** is a combination of leading edge technology combined with years of experience in the field of temperature control.

With a crystal clear 4-line VFD display, very high power output, multi-sensor support, both RS232 and USB computer interfaces, and auxiliary I/O, the **TECSource** will fit into almost any temperature control application.

Unlike other temperature controllers in its class which use inexpensive 7 segment LED displays, the **TECSource** takes advantage of its large VFD display to simultaneously display set point temperature, actual temperature, current, and voltage.

The user interface of the **TECSource** is engineered to make using the instrument straightforward. With its text-based menus, there is never any confusion over which setting is being changed, and parameters are displayed in clear English (no cryptic numbers or LEDs to decode).

The **TECSource** offers all the features you would expect from a modern temperature controller, including:

- AutoTune for automatic PID parameter calculation
- 0.004°C temperature stability
- 0.001°C resolution for both set point and actual temperatures

#### **What's in the Box**

Along with the **TECSource** itself, you will find a printed copy of the manual, a 2 pin interlock header, and a CD with electronic copies of this manual, the *Computer Interfacing Manual*, and USB drivers are included. For USA customers, a power cord is included. For non-USA customers, an IEC-60320- C13 rated AC power cord must be provided.

#### **Accessories**

Arroyo Instruments also sells several accessories designed to work with the **TECSource**. These include:

 **TECSource Cable, 30A, 2m (p/n 1264)**  This cable has 17W2 male/female connectors for interfacing to the **LaserMount** or other connectorized fixtures, includes wiring for the fan interface, and supports up to 30A of TEC current. A pigtailed version of this cable is available as **p/n 1265**.

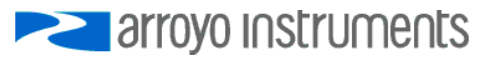

#### Page 4 · 5400 Series **TECSource** User's Manual

- **TECSource Cable, 17W2 to DB15, 15A, 2m (p/n 1264-DB15)**  This cable has a 17W2 male connector for the instrument end and a DB15 female connector for the mount end, and is used to connect the 5400 to mounts that utilize the DB15 TEC connector, such as the **274 TECMount**. The 1264-DB15 supports up to 15A of TEC current.
- **4400/5400 Series 2U Rack Mount Kit (p/n 1403-RM)**  For installing your **5400** Series **TECSource** into a standard 19" rack.
- **10kΩ Thermistor (p/n 1600-10K) 100Ω Platinum RTD (p/n 1600-100RTD)**
- **RS-232 NULL Cable, 3m (p/n 1200-NULL)**
- **USB Cable, 3m (p/n 1201)**

### **Safety Terms and Symbols**

The following safety-related terms are used in this manual:

- **Warnings** (noted by the WARNING heading) explain dangers that could result in physical injury or death;
- **Cautions** (noted by the CAUTION heading) explain conditions that could result in damage to the instrument, other equipment, or your device.
- **Notes** (noted by the NOTES heading) are *not* safety-related, and are intended simply to point out important information.

If, at any time, any of the following conditions exist, or are suspected of existing, discontinue use of the unit until it can be inspected by qualified service personnel:

- Visible damage to the unit, including damage or stress caused during product shipment;
- Storage of the unit outside the standard storage temperature or humidity rating, or prolonged storage under harsh conditions;
- Failure to operate properly.

If needed, contact your distributor or Arroyo Instruments for service or repair to ensure the safety of the product is maintained.

#### **Symbols**

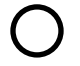

Power Off **Power On** 

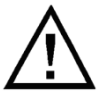

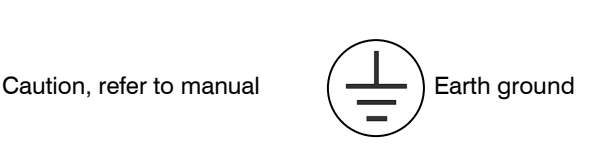

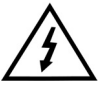

Caution, risk of electric shock

### **General Warnings**

### **WARNING**

This instrument is intended for use by qualified personnel who understand the shock and laser hazards and are familiar with safety procedures required to avoid injury. Read this manual completely before attempting to use this product.

### **WARNING**

To avoid electrical shock, ensure a 3-prong power cord is used, and is plugged into an earth-grounded receptacle. Failure to do so can result in severe injury or death.

### **CAUTION**

There are no user-serviceable parts inside. All service and repair work shall be done by Arroyo Instruments or personnel authorized by Arroyo Instruments. Modifications done by non-authorized personnel will void the warranty. Please see the Service section later in this manual for instructions on how to obtain service for this instrument.

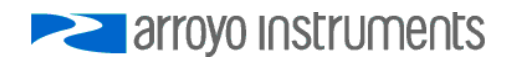

### **Quick Start**

The **5400 TECSource** was designed with ease of use in mind, and you will likely have little need for this manual for almost all of the features the unit offers. This section will show how you can quickly get the unit up and running in almost no time.

The **TECSource** has a universal input power supply, accepting 90 to 240 VAC, and 50 or 60 Hz. This covers all conventional power worldwide, but ensure your AC power meets these requirements.

Plug the AC cord into the unit and into the wall outlet. Turn on the power switch located on the IPC, and the unit will power up, displaying the model information and firmware version number.

Press the **Menu** button to enter the menu, and using the knob, turn to the right until the **I Lim** setting is displayed. Press the knob to edit the setting, and adjust the limit as appropriate to your Peltier. Press the knob again to save the value. Make the same adjustments to the high and low temperature limits (**T-High Lim** and **T-Low Lim**), as appropriate for your application.

The unit comes pre-programmed for the BetaTHERM 10K3A1 thermistor. If the **TECSource** is being connected to a **LaserMount**, no changes need to be made, as this is the thermistor used in the mount. However, if you are using manufacturer's thermistor or a different BetaTHERM thermistor, you will need to verify the Steinhart-Hart coefficients are set correctly. Navigate to the **Main Sensor Menu**, pressing the knob to enter the sub-menu. Adjust the constants to reflect the values for your thermistor.

Once you have made all your adjustments, press the **Menu** button to exit the menu (in the future, if you're only changing one value, you do not need to press the knob --- pressing the **Menu** button while changing a value will save the value and exit).

Next, connect the cable between your **LaserMount** or other fixture and the Output connector of the **TECSource**. We recommend using our cables as they have been designed to work well with the **TECSource**. If using your own cables, ensure they have been properly wired according to the pin-out of the **TECSource** and your fixture.

Finally, set the set point to an appropriate temperature and press the **Output** button. The output will turn on and you will see the voltage and current begin driving the fixture to the set point you have chosen. Depending on the thermal size of your fixture, it may take seconds or several minutes to reach the set point.

If you notice the temperature is oscillating around the set point and not stabilizing, you may need to adjust the **Gain** setting in the menu. You can use the **AutoTune PID** feature to automatically calculate the best PID values, or select from a set of eight factory preset values that typically cover most applications. To use the factory gains, if the temperature is quickly jumping up and down, the **Gain** will typically need to be reduced. If the temperature is slowly moving up and down, try a higher **Gain**. You may need to experiment with several gain settings to find the ideal value, and for even finer control, you can set the **Gain** to *PID* and directly set the PID control values.

For more detailed operating and installation instructions, read on.

### **Installation**

Installation of the **5400 TECSource** is very straightforward, as the quick start section above illustrated. This section will provide additional details and considerations for installing your **TECSource**.

After unpacking the unit, make sure all packing materials have been removed and nothing obscures the ventilation ports on the back and bottom of the unit.

The **TECSource** has a universal input power supply, accepting 90 to 240 VAC, and 50 or 60 Hz. This covers all conventional power worldwide, but ensure your AC power meets these requirements.

### **CAUTION**

**Do not exceed 250VAC on the line input.** 

It is critical to select the proper voltage selection prior to applying power to the unit. If the actual voltage exceeds the voltage selection by  $+/-10\%$ , damage to the unit may occur.

#### **Powering Up the Unit**

Once the correct voltage selection has been made, connect the AC power cord to the unit.

Turn the power switch, located on the front of the unit, into the on (|) position. The unit will display the current firmware revision, go through a quick power-up self-test, and return to the last known operating state.

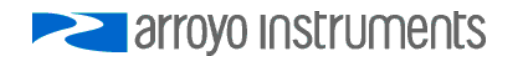

#### **Ventilation**

The **TECSource** has vent holes on the rear and left side of the unit. You must not block these vent holes, or overheating may occur, causing damage to the unit.

### **CAUTION**

Do not operate the unit above  $+40^{\circ}$ C ambient, and ensure the instrument is properly ventilated, or the unit may overheat and possible damage to the instrument may occur.

### **NOTE**

As the unit nears maximum load conditions, it is normal for the internal fan to significantly increase in speed.

#### **Rack Mounting**

The rack mounting kit (**p/n 1403-RM**) for standard 19" racks are available for the **TECSource**. Because the unit draws air from the side, and therefore inside the rack housing, be sure that the internal rack ambient temperature (which will typically be several degrees higher than room ambient) does not exceed the unit's operating temperature.

#### **Warm-up and Environmental Considerations**

In order to achieve the highest level of accuracy, the **TECSource** should be powered on for at least one hour prior to taking measurements. In addition, ensure that the unit is not operating outside the ambient temperature range or humidity conditions.

### **Power and Cable Connections**

In addition to the input power connector described above, there are five connectors on the rear panel of the **TECSource**: Output connector, Auxiliary connector, Interlock connector, USB connector, and RS232 connector.

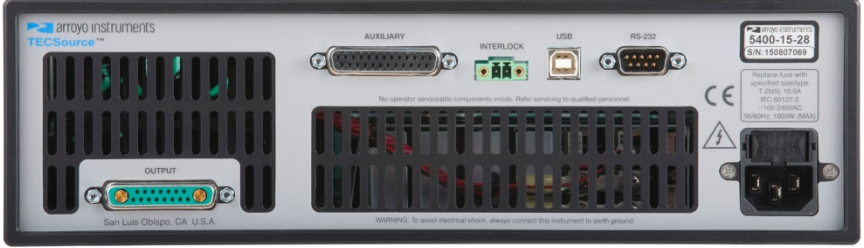

**TECSource Rear Panel** 

#### **TEC Output Connector**

The Output connector is a female 17W2, and has the following pin-out:

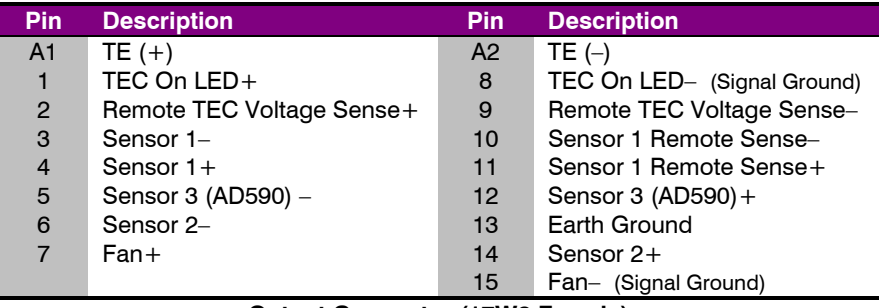

**Output Connector (17W2 Female)** 

#### *Inverting the TE Output*

In the event the polarity of the TE pins is backwards, it is possible to reverse the direction of the TEC current by setting the **Advanced » Invert ITE** to *Yes.* While not recommended as it can lead to confusion when the controller is used later is properly wired setups, this allows for correct operation of system when the TE pins are wired backwards and rewiring is not possible or feasible.

#### *Using Remote Sensor*

The Remote Sensor 1 pins (10 & 11) are used in RTD 4-wire mode, and provide a remote measurement of the RTD voltage to eliminate voltage measurement

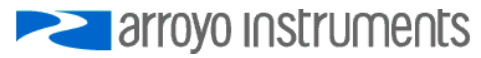

Page 10 · 5400 Series **TECSource** User's Manual

errors. See *Working with RTDs* below for more information. Only Sensor 1 has 4 wire remote sense capability.

*Using Remote TEC Voltage Sense*

The Remote TEC Voltage Sense pins (2 & 9) are used to remotely measure the TEC voltage. See *Using Remote TEC Voltage Sense* below for more information.

#### *Using the TEC On LED*

Pins 1 & 8 on the Output connector can be used to drive an LED to indicate when the TEC is on. The signal is driven from  $a + 5V$  buffer with a 249Ω resistor in series with the output, limiting the current to 20mA. This is suitable for the direct connection of most green and red LEDs. Add additional series resistance for lower current devices, such as blue LEDs.

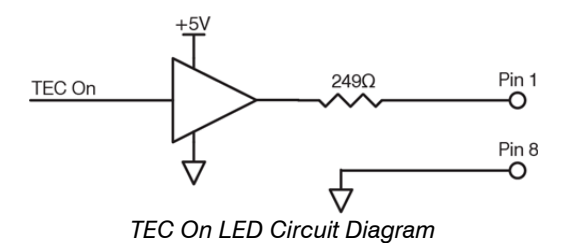

#### **Auxiliary Connector**

The Auxiliary connector is a female DB-25, and has the following pin-out:

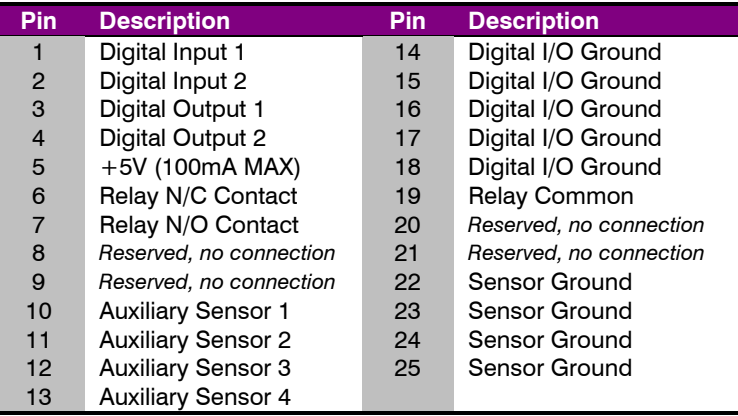

#### **Auxiliary Connector (DB-25 Female)**

See *Using the Auxiliary Interface* below for additional information.

#### **Interlock Connector**

The Interlock connector is a 2-pin Phoenix socket with the following pin-out:

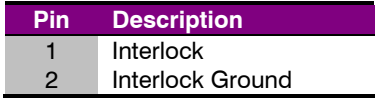

**Interlock Connector (2-Pin Phoenix)** 

See *Using the Interlock* below for additional information.

#### **USB Connector**

The USB connector is a standard Type B female connector, and can be plugged into any USB 1.1 or USB 2.0 port. For more information on using the USB interface, see the *Computer Interfacing Manual* which is included on the CD that accompanied this product.

#### **RS232 Connector**

The RS232 connection is male DB-9 connector wired in a NULL modem configuration.

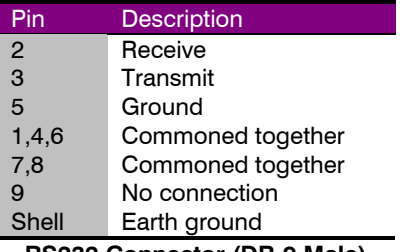

**RS232 Connector (DB-9 Male)** 

For more information on using the RS232 interface, see the *Computer Interfacing Manual* which is included on the CD that accompanied this product.

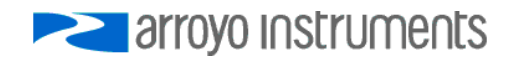

### **Connecting to the TECSource**

Arroyo Instruments carries two cable assemblies specifically designed for connecting the **TECSource** to temperature controlled fixtures or devices. The **1264** is a two meter cable, capable of up to 30A of TEC current, designed for use with Arroyo Instruments mounts, and has 17W2 connectors on both ends, one male and one female. The **1265** is identical to the **1264**, except that it has bare wires on the device end, allowing you to terminate the cable with your own connector or mount.

#### **NOTE**

Connections to the **TECSource** and the fixture must be secure. Tighten any screws on the connectors, and make sure all connections are in good condition.

See the manual for your fixture for additional safety and operational information.

### **Front Panel Operation**

Operation of the **TECSource** is very straightforward. The sections below will help familiarize you with the front panel, the display, and the menu structure.

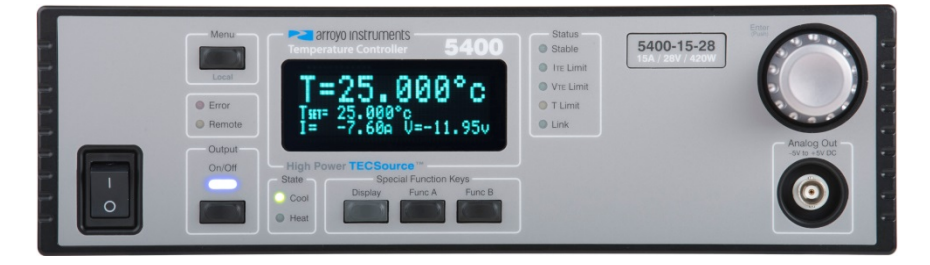

The front panel is designed for simplicity in operation. There are six buttons on the front panel: **Output**, **Menu**, **Display**, **Func A**, **Func B**, and the adjustment knob button.

The **Output** button is used to turn the output on and off. Whenever the output is on, the blue Output On LED will be lit.

The **Menu** button is used to enter the **TECSource** menu. When in remote mode, it acts as a **Local** button, returning the instrument to local mode.

The **Display** button is used to cycle through the display modes of the controller. Because the controller monitors more information than can be displayed at once, the **Display** button allows you to cycle between the TEC information, auxiliary temperature measurements, and digital I/O status.

The **Func A** and **Func B** buttons are used to execute user-defined macros, recall saved settings, or other actions as defined in the **Function Keys Menu**.

The large adjustment knob located on the right hand side of the unit is used to change the set point or parameters in the menu. It also acts as a push button, primarily as an enter button, when making changes in the menu.

There are ten LEDs:

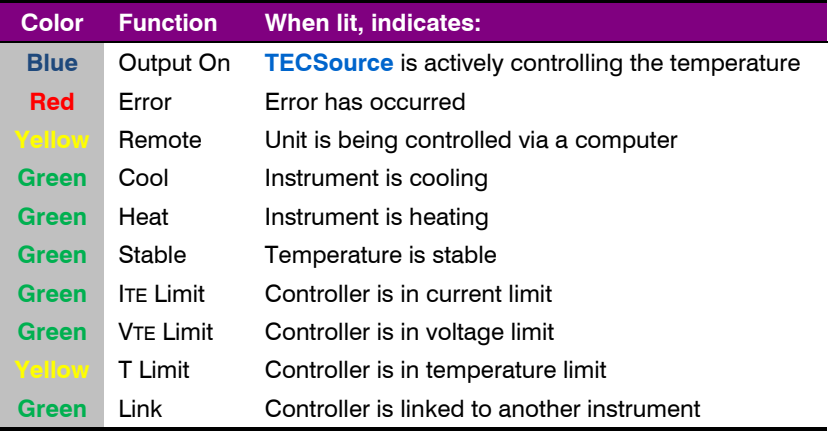

Whenever an error is generated, the red Error LED will light, and the error will be displayed on the VFD display. There may be one or more errors, but only the first error will be displayed. To display the next error, press **Menu** button. To clear all errors, press the knob. A list of error codes can be found in the *Error Messages* section below.

When the unit is in remote mode, the yellow Remote LED will be lit. More information about how the instrument behaves in remote mode can be found in the *Remote Mode Operation* section below.

#### **Control Modes**

The **TECSource** offers three control modes: constant temperature mode (T Mode), and constant resistance mode (R Mode), and constant current mode (Ite Mode).

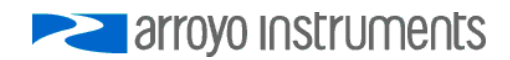

Page 14 · 5400 Series **TECSource** User's Manual

Changing the control mode is done through the menu by changing the **Mode** parameter to *T Mode*, *R Mode*, or *Ite Mode*.

Constant temperature mode uses the sensor constants to calculate the resistance of the thermistor at the desired or actual temperature.

While most users will only need the temperature control mode, the constant resistance mode allows you to bypass the sensor equation and directly select the sensor set point. This can be useful when only the desired sensor value is known, or when the sensor-to-temperature conversion values are not available for your sensor.

#### **Main Display Screen**

The top of the main display will be the temperature of the active sensor, except when adjusting the set point. The bottom half of the display can display one of three sets of data:

- 1. Set point and TEC current and voltage
- 2. Sensor readings for the non-active primary sensors
- 3. Sensor readings for the auxiliary sensors
- 4. Digital input and output status

Example displays are shown below:

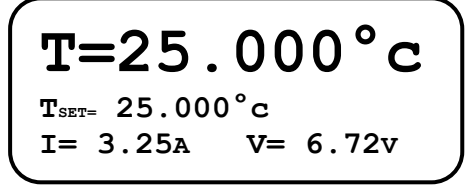

**Main Display: Set Point and TEC Current and Voltage**

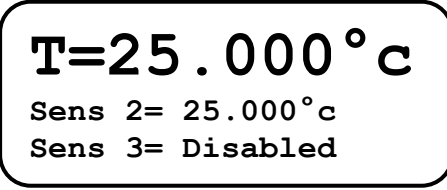

**Main Display: Additional Primary Sensors**

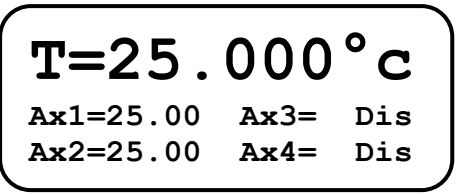

**Main Display: Auxiliary Sensors**

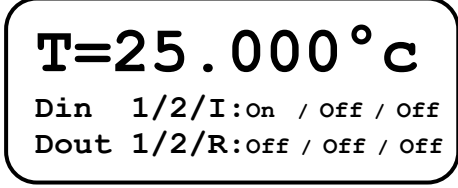

**Main Display: Digital I/O State**

The set point will depend on the control mode you have selected. When in T Mode, the set point will be temperature. When in R Mode, the set point will be in the active sensor's units (ohms for thermistor and RTD, uA for AD590, and mV for LM335). When in Ite Mode, the set point will be in amps.

#### **Measurements**

The second line of the display contains the measurements appropriate for the control mode. In T Mode, the actual temperature, current, and voltage can be displayed, depending on the display mode. In R Mode, the actual sensor value is displayed instead of the actual temperature. In Ite Mode, the actual temperature is displayed.

#### **No Set Point Error**

Because the **TECSource** uses a digital PID loop, it will always stabilize at the set point, and you will never have a temperature offset often found with analog controllers.

#### **Using Limits**

The **TECSource** supports four different types of limits: temperature, sensor, current, and voltage. There is both a temperature high and temperature low limit, and if the actual temperature exceeds either of these limits, the output will be shut off. Likewise, both high and low limits exist for the sensor (R limits), and the output will be shut off if the sensor measurement exceeds either of these limits, as determined by settings in the **Output Off Menu**.

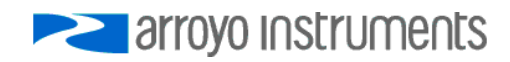

### **Settings and Menus**

All parameters of the **TECSource** can be viewed and changed within the menu (except for the user calibration adjustments, which must be done via the computer interface). The menus are constructed with the most used parameters first. To change any setting, press **Menu** to enter the menu then rotate the knob to select the parameter to change. Press the knob to begin changing the value. As a visual indication that you are in edit mode, you will see an asterisk appear next to the value. Once you have made your change, press the knob or **Menu** button to store the value. Pressing the **Menu** button will store and exit the menu, while pressing the knob will store the value but leave you in the menu to make additional changes.

Some settings are contained inside a sub menu, such as communications settings. To access the sub menu, simply press the knob to enter the sub menu when its name is displayed.

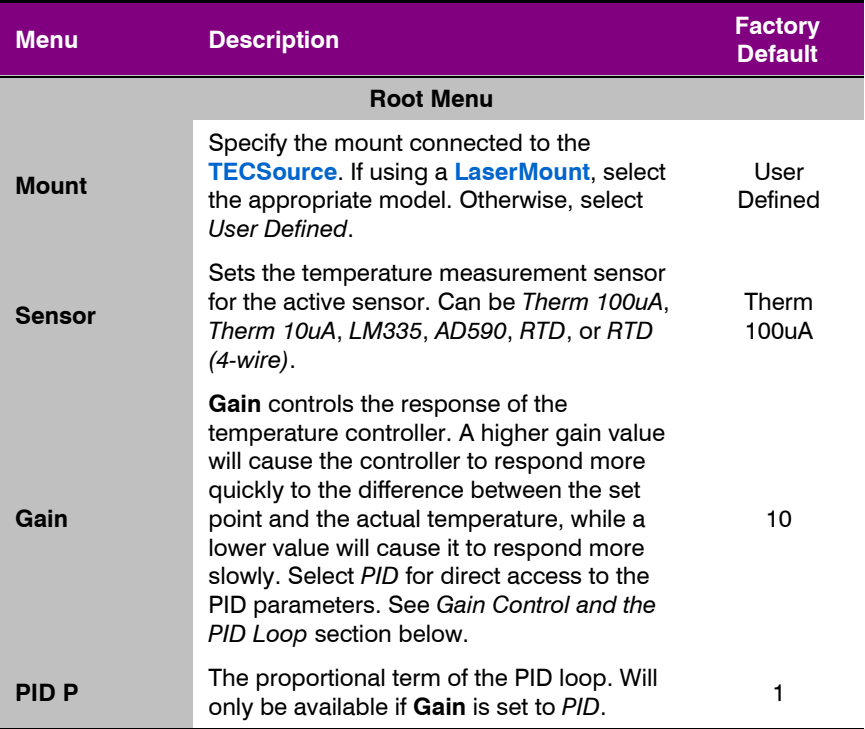

Below is a complete list of available settings:

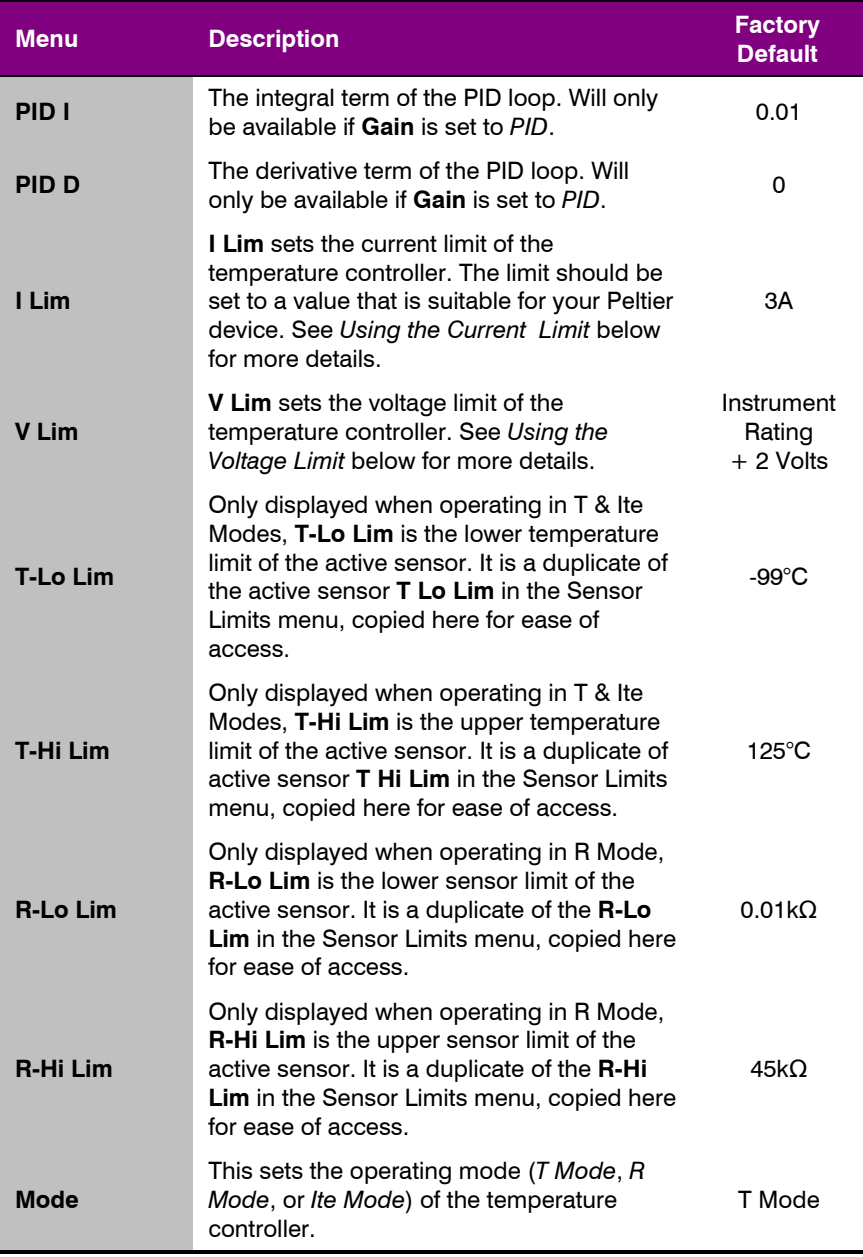

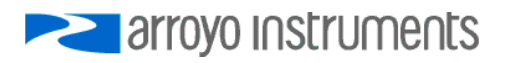

### Page 18 · 5400 Series **TECSource** User's Manual

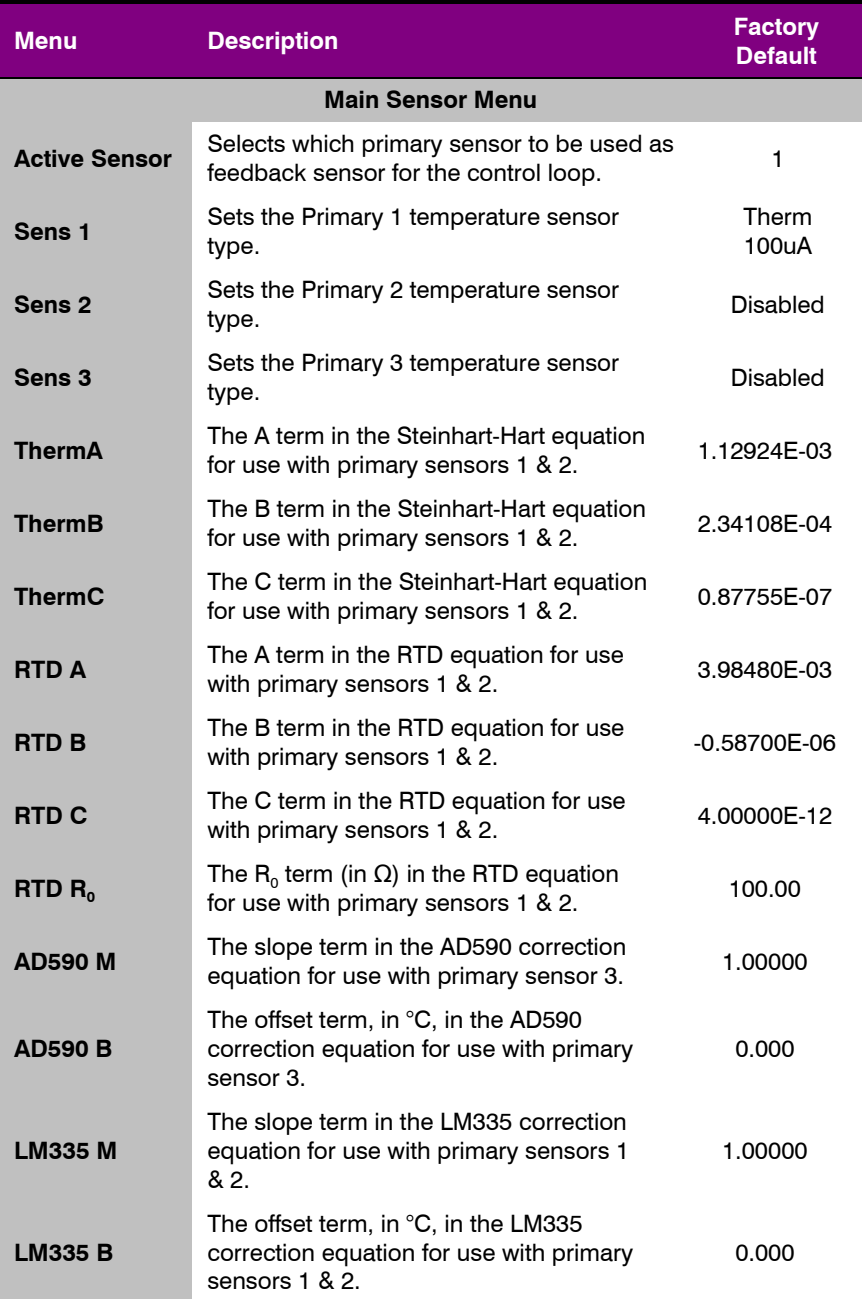

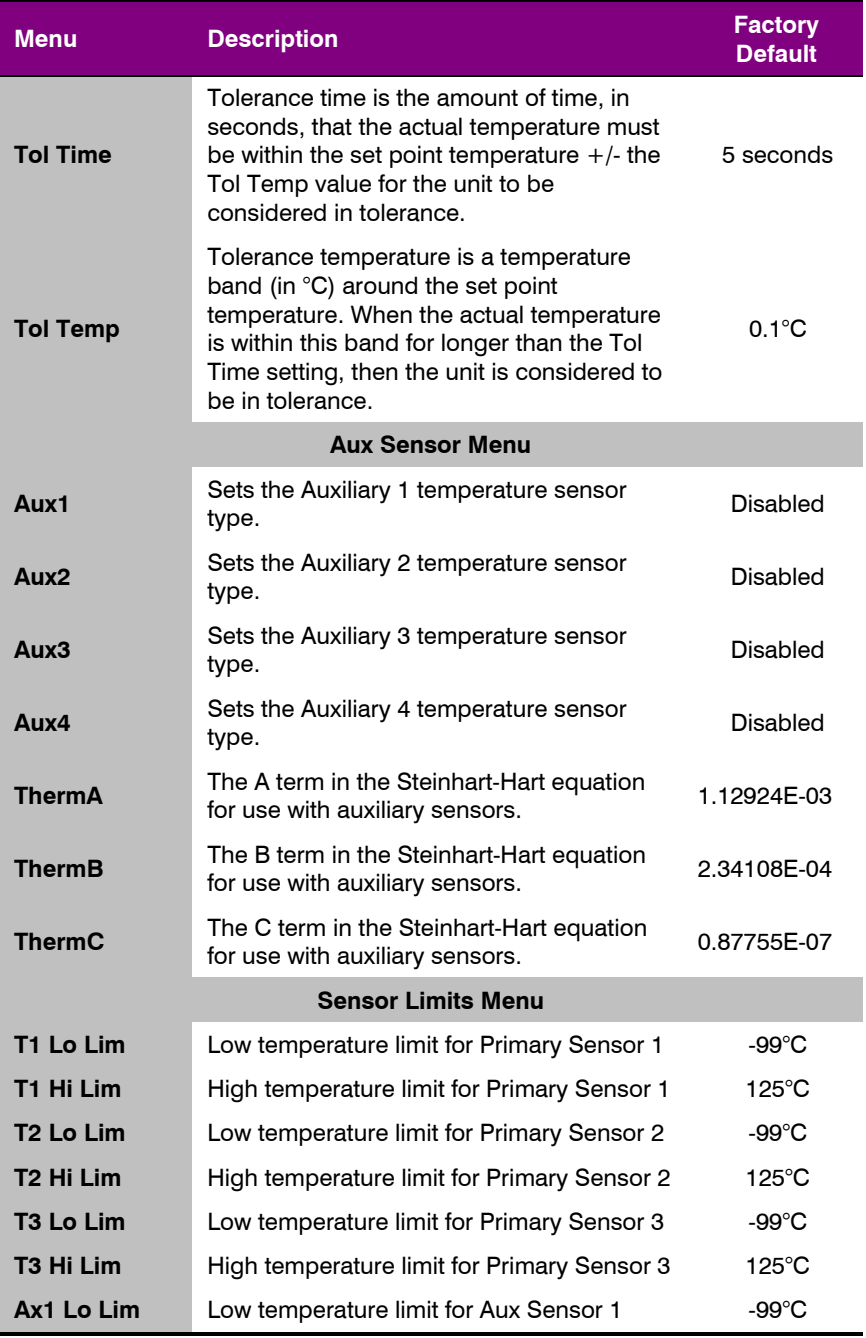

arroyo Instruments

### Page 20 · 5400 Series **TECSource** User's Manual

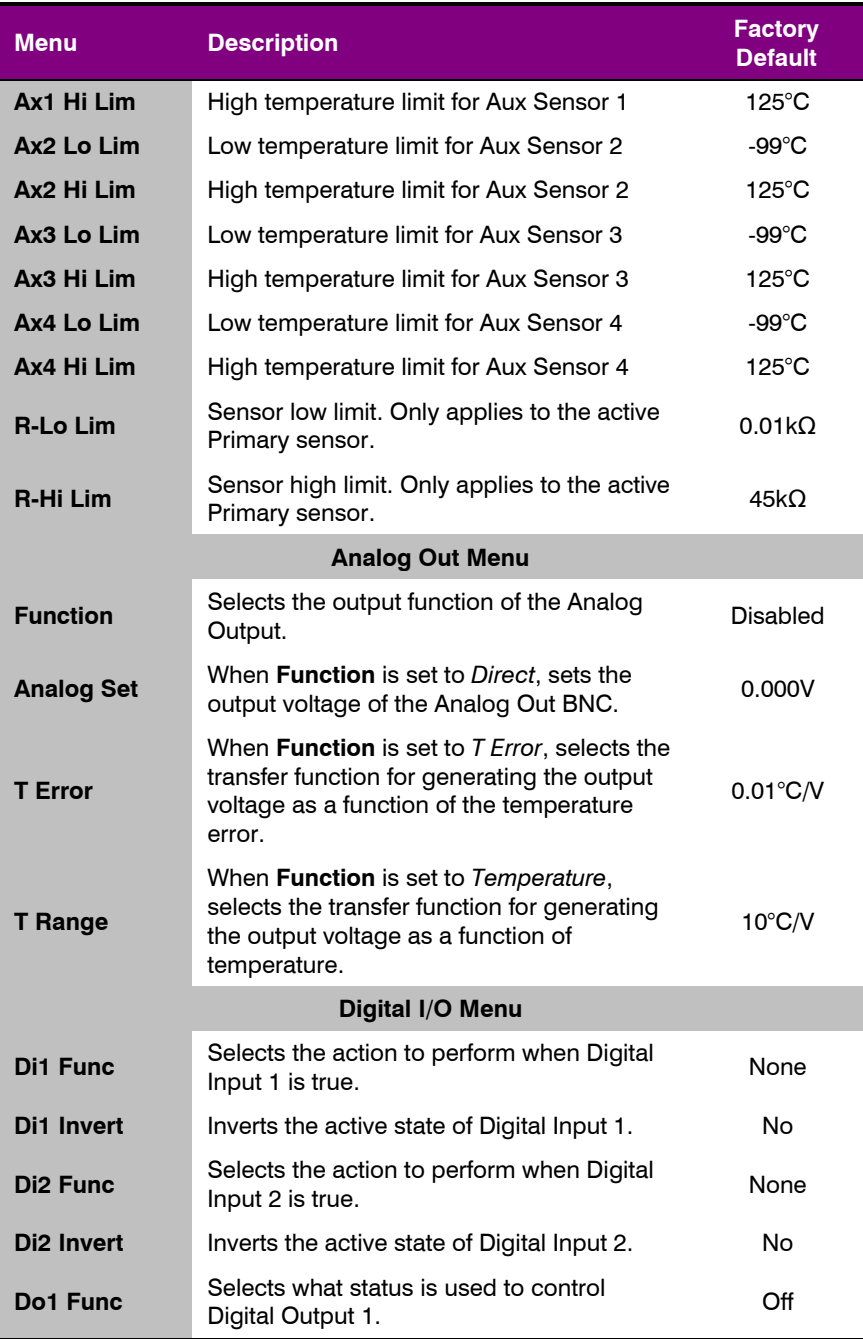

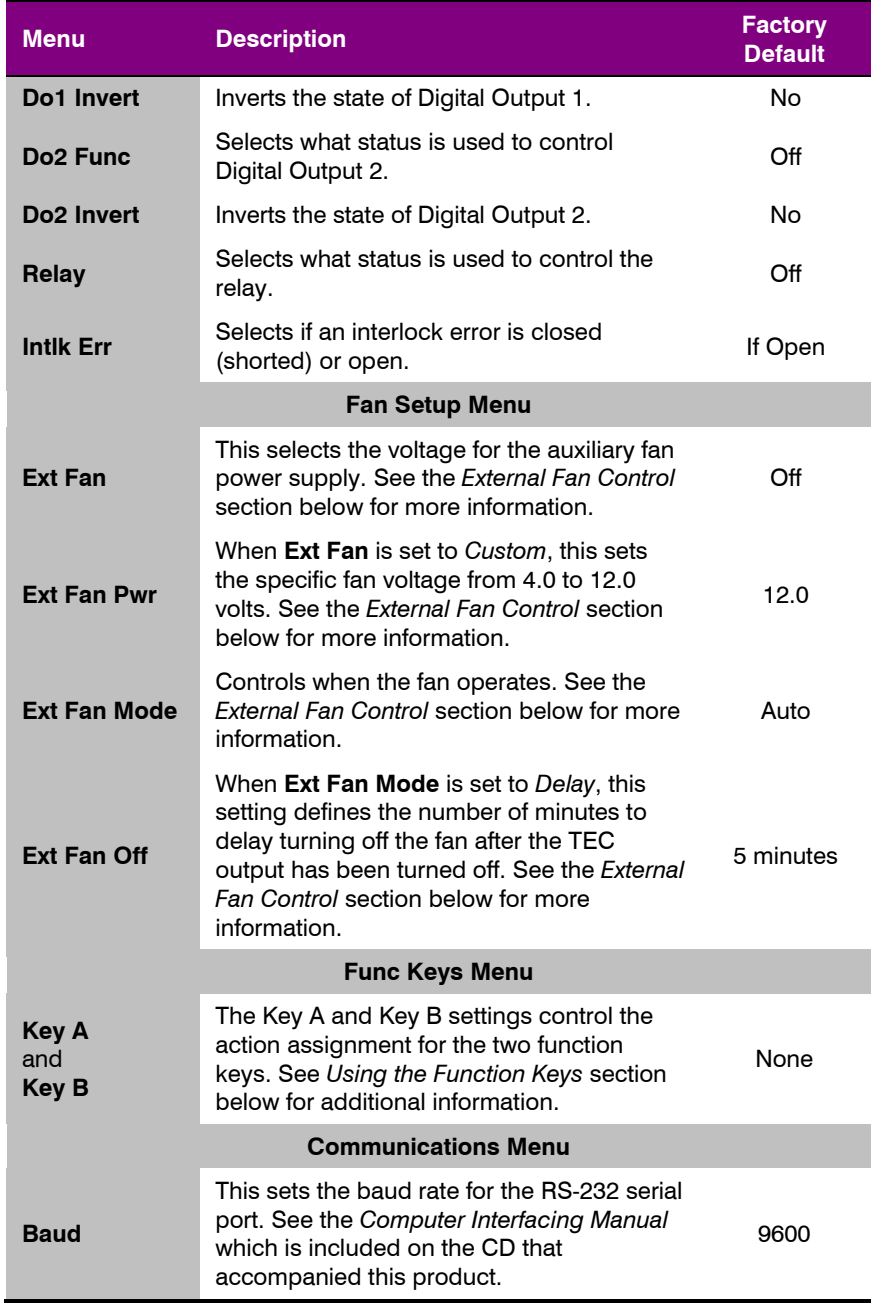

arroyo Instruments

### Page 22 · 5400 Series **TECSource** User's Manual

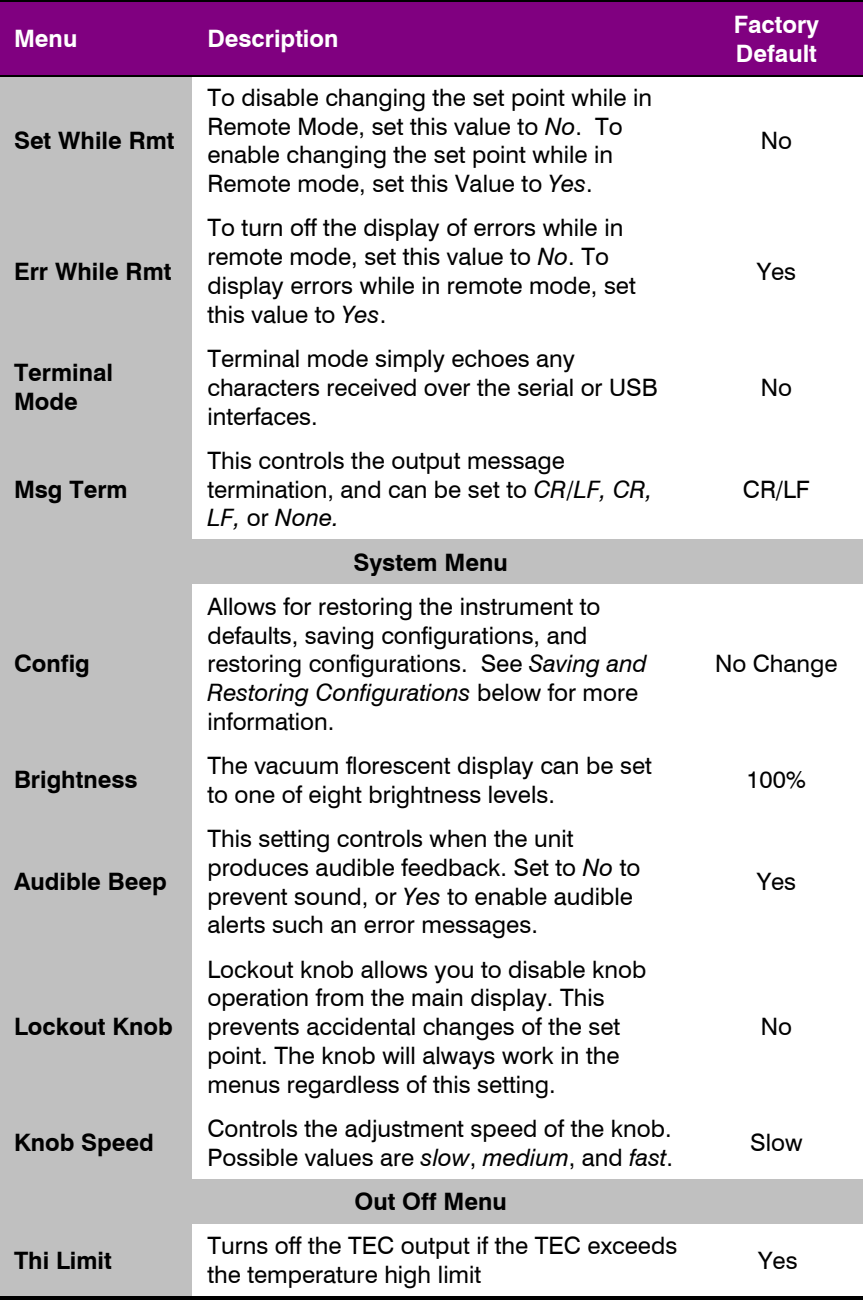

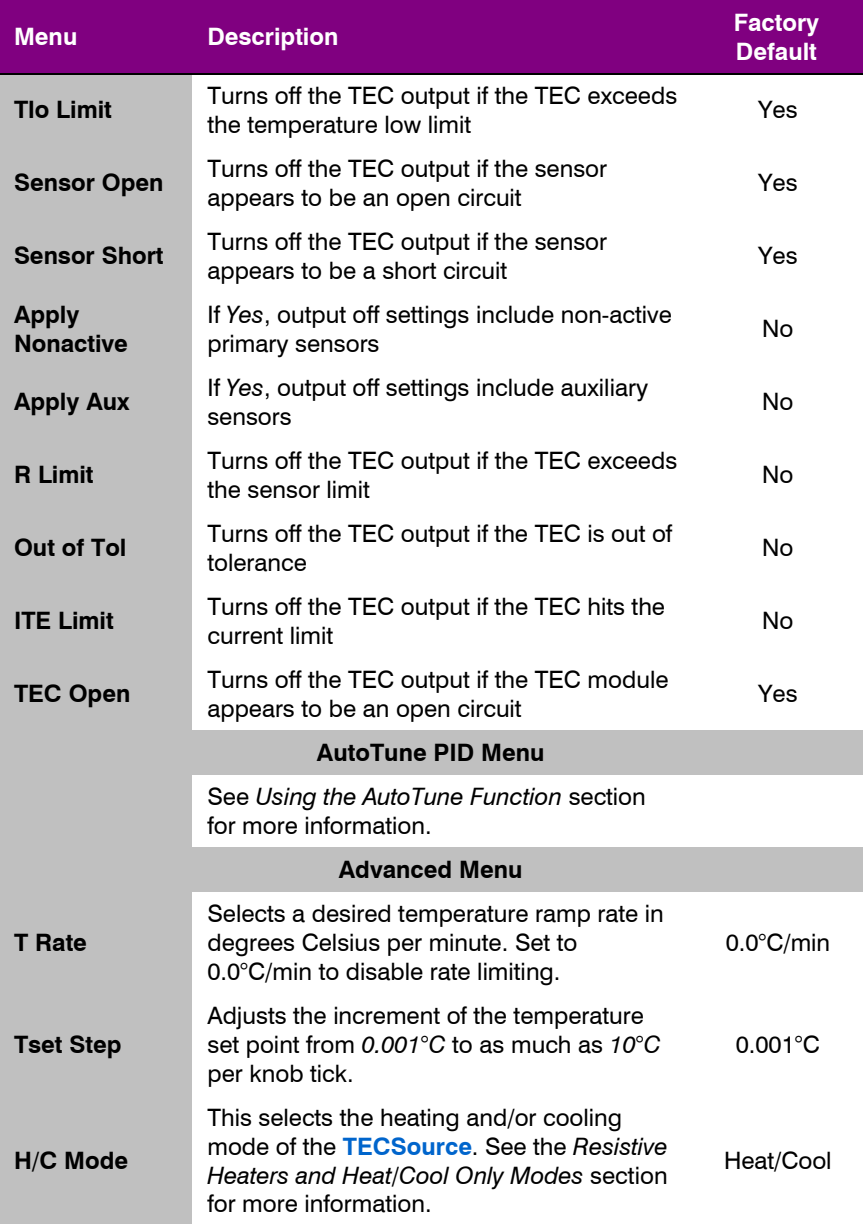

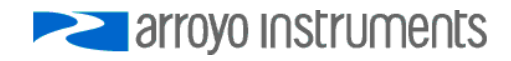

#### Page 24 · 5400 Series **TECSource** User's Manual

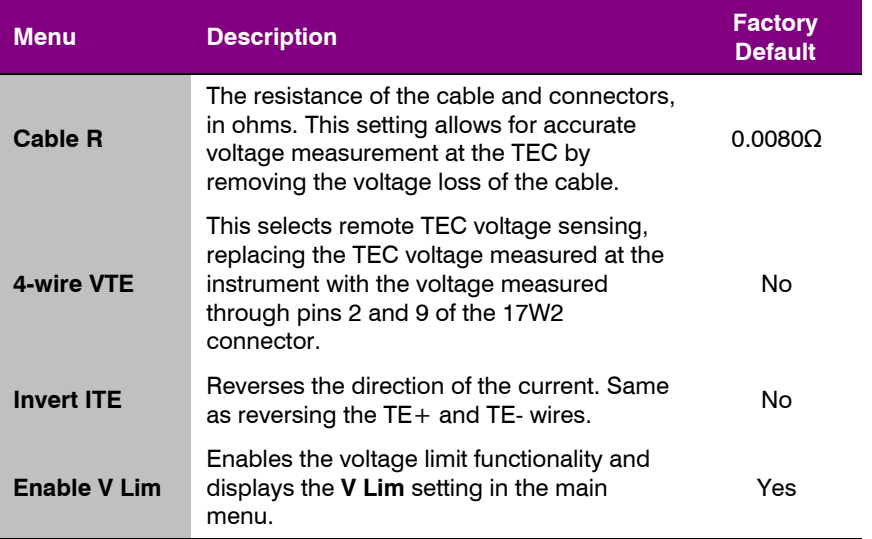

### **Remote Mode Operation**

Remote mode operation is when the **TECSource** is being controlled by a computer over the USB or RS232 interfaces. When in remote mode, the **TECSource** behaves differently, preventing you from affecting the operation of the instrument. Some of the primary differences are you will not be able to change the set point, turn the output on or off, or enter the menu. While menu access is never allowed in remote mode, you can enable set point adjustment and out put on off control by changing the **Set While Rmt** menu item to *Yes* in the Communications menu, or use the REMSET command via the computer interface.

You can exit remote mode at any time by pressing the **Menu** button, which has a secondary function to return the **TECSource** to local operation when in remote mode.

Details on how to communicate with the **TECSource** can be found in a separate *Computer Interfacing Manual,* which is included on the CD that accompanied this product.

### **Installing the USB Drivers**

Using the **TECSource** via USB is just as simple as using the serial port. In fact, once you have installed the USB drivers, the instrument will appear as a virtual serial port that you can use just like a standard serial port.

To install the drivers, simply plug in the instrument to your computer. When the Add New Hardware wizard appears, insert the CD you received with the **TECSource** and follow the on-screen instructions.

Once the drivers are installed, to determine the COM port number, go to **Control Panel** and select **System**. Once the **System Properties** dialog appears, choose the **Hardware** tab then click on the **Device Manager** button. When the **Device Manager** appears, click on the plus sign to the left of **Ports**. The port identified as an **USB Serial Port** is the **TECSource**. In the event you have multiple **TECSource** instruments plugged in simultaneously, you will need to experiment to see which instrument was assigned to which port. For example, you could change the set point when the output was off to see which unit's set point changed.

### **Saving and Restoring Configurations**

Using the **System Menu » Config** menu item, or the \*SAV and \*RCL commands over the computer interfaces, **TECSource** allows you to save up to four configurations. Each configuration will store all of the instrument settings (except scripts, function key definitions, and user calibration data), and allow you to quickly recall them. This is particularly useful when the instrument is used in multiple setups, and the particular configuration of each setup can be stored and later recalled for a quick reconfiguration.

To store a configuration, simply change the **Config** menu item to select which configuration slot you want to store the current configuration into. The instrument will generate a message indicating the save was successful or not. You can also use the \*SAV command over the computer interface to do this as well.

To recall a configuration, change the **Config** menu item to recall the configuration you would like to use. You can also use the \*RCL command over the computer interface to do this as well.

A special option for the **Config** menu item is *Defaults*, and as the name implies, it will restore the unit to factory default configuration. However, scripts and configurations are *not* erased, and user calibration data is *not* cleared.

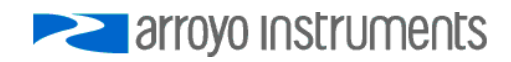

Page 26 · 5400 Series **TECSource** User's Manual

To erase scripts and saved configurations, you must select *Reset All* in the **Config** menu item.

User calibration data can only be reset remotely with the TEC:USERCAL:RESET command. Take care when clearing user calibration data, as this may change the performance of the instrument.

### **Using the Function Keys**

The **TECSource** offers a unique capability: the ability to assign functions to front panel keys, allowing powerful configuration abilities at the touch of a button. There are two programmable function buttons.

The function keys can be assigned either of the following actions:

- Run a script
- Load a stored configuration

#### **Running a script**

The most powerful capability of the function keys is the ability to execute command strings, or scripts. These scripts are made up of commands, as defined in the *Computer Interfacing Manual*, and can effect virtually the entire operation of the instrument. Any command (except DELAY, \*WAI, SCRIPT:GO, or SCRIPT:PUT commands) can be used to construct a script, allowing you to configure the instrument, change modes, change set points, turn outputs on or off, or any other of a wide range of actions. Script creation must be done over the computer interface, see the *Computer Interfacing Manual* for more information on how to construct and store scripts.

#### **Loading a previously stored configuration**

Using the **System Menu » Config** menu item, or the \*SAV command over the computer interface, up to four different configurations can be saved to memory, and can then be assigned as a recall function. For example, consider an application where different laser and/or temperature set points are used. By saving the different configurations, you can then assign the recall of the configurations to a function key, allowing you to switch between different setups or set points with a single button press.

Prior to configuring the function keys, you need to create your configurations or scripts. Configurations are easy: simply setup the instrument the way you want, then go to **System Menu » Config** to store the configuration into one of the four configuration bins. Repeat the process for each setup you want to recall.

Scripts are a bit more difficult, as you need to create them using the computer interface. See the *Computer Interfacing Manual* for more information on how to construct and store scripts.

Once your configurations and scripts have been created, go to **Func Key Menu » Key A** and assign a recall configuration or execute script function. You will only be allowed to select the scripts and configurations you have created.

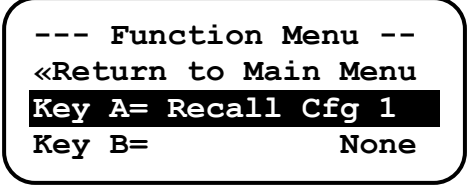

**Func Key Menu**

Once actions have been assigned to keys, return to the main screen. To initiate the action assigned to the **A** or **B** keys, press and hold the **A** or **B** key until the instrument does a double beep (approximately one second). This indicates the action has executed.

### **Understanding the Sensor Inputs**

The **5400** supports two types of sensor inputs: primary and auxiliary. The principle difference between the two is that only primary sensors can be used to control the temperature of your device or mount. Auxiliary sensors can only be used for monitoring and cannot be part of the control loop.

The **5400** supports three primary sensor inputs:

- Sensor 1 supports thermistor, LM335, RTD, and 4-wire RTD sensors.
- Sensor 2 supports thermistor and RTD sensors.
- Sensor 3 supports AD590 sensors.

One, two, or all three primary sensors can be enabled for monitoring, but only one can be used for the control loop. The primary sensor selected for the control loop is called the **Active Sensor**.

In addition to the primary sensors, the **5400** supports four additional auxiliary sensor inputs via the Auxiliary Interface (see below). Auxiliary sensors cannot be used for the control loop, and only support thermistor sensors.

For best system performance, unused sensor inputs should be disabled.

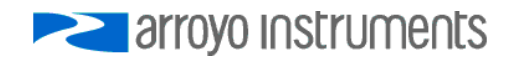

### **Using the Auxiliary Interface**

The Auxiliary Interface provides connections to the auxiliary sensors, the digital inputs and output, an electromechanical relay, and an auxiliary +5V power supply.

#### *Auxiliary Sensors*

Auxiliary sensors are wired for a common ground return, so take care to ensure that a common ground will not cause interference with other parts of your system. In addition, auxiliary sensors should be electrically isolated from all other signal and power connections on the instrument.

#### **CAUTION**

Connecting a sensor signal or sensor ground to any other signal or power interface could cause damage to your instrument. Sensors should be fully electrically isolated from all other connections.

Auxiliary sensor settings can be adjusted in the **Aux Sensor Menu**. The auxiliary sensors share a common set of Steinhart-Hart coefficients for temperature conversions which are independent from the primary sensors coefficients. This allows for dissimilar sensor types to be used.

Each auxiliary sensor has a corresponding high and low temperature limit. By default, auxiliary sensors that exceed their temperature limits will *not* cause the output to shut down. If you want auxiliary sensors to cause temperature limit shutdowns, set **Out Off Menu » Apply Aux** to *Yes*. See *Working With Thermistors* below for more information on using thermistors.

#### *Digital Inputs*

The **5400** has two digital inputs: Digital Input 1 and Digital Input 2. They share a common ground with the digital outputs and 5V auxiliary power supply. If left unconnected, each digital input will be pulled up into an 'On' state via internal pull-up resistors.

Each digital input can be assigned to act as either an additional interlock input, or as a remote output on/off control. The logic of the digital input can be reversed, or inverted, to allow for active low signals. These settings can be found in the **Digital I/O Menu » Di# Func** and **Di# Invert** menu entries.

#### *Digital Outputs*

The **5400** has two digital outputs: Digital Output 1 and Digital Output 2. They share a common ground with the digital inputs and 5V auxiliary power supply.

Each digital output can be directly set to be *Off* (0V) or *On* (5V), or assigned a function to control its output state. The available functions are:

- *Output On* the digital output will turn on when the TEC output is on
- *Stable* the digital output will turn on when the instrument is considered to be stable (see Tol Time and Tol Temp settings)
- *T Limit* the digital output will turn on if the temperature limit is exceeded
- *I Limit* the digital output will turn on if the instrument is operating at its current limit.
- *Remote* the digital output will turn on if the instrument is in remote mode.
- *V Limit* the digital output will turn on if the instrument is operating at its voltage limit.

Each digital output includes a 249Ω series resistor, limiting current draw to about 20mA. If the output is to be used as a signaling LED, in many cases, an LED can be directly connected across the digital output and ground.

Each digital output has an invert setting to reverse the state of the output if an active low signal is required. These settings can be found in the **Digital I/O Menu » Do# Func** and **Do# Invert** menu entries.

#### *Relay*

In addition to the digital outputs, the **5400** has an electro-mechanical relay which can be used as an isolated contact for applications such controlling external solenoids for valve control, or powering on an external piece of equipment (1A, 30VDC maximum). Relay control is identical to the digital output control, with all of the same functions available. There is no invert function, but both the normally open and normally closed contacts are available, allowing for either polarity to be wired in.

The N/C (Normally Closed) pin 6 will be *closed* (shorted) to the common pin 19 when the unit is powered off or when the relay is in the "off" state. Similarly, the N/O (Normally Open) pin 7 will be *open* (not shorted) to the common pin 19. When the relay is energized, either by changing the menu setting to *On*, or when the assigned function is true, the polarity will reverse: pin 6 will be *open* (not shorted) and pin 7 will be *closed* (shorted) to the common pin 19.

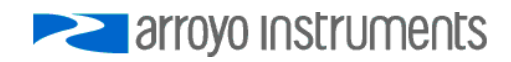

Page 30 · 5400 Series **TECSource** User's Manual

#### *Interlock*

In additional to the digital inputs, which can be programmed as an additional interlock function, the **5400** has a dedicated interlock input on its own dedicated connector. The Interlock provides a separate, fully isolated ground to allow for maximum wiring flexibility in your application. Like the digital inputs, it will also be pulled up to an 'On' (or 'Open') state if left disconnected.

The interlock input can only be used for the interlock function, but the polarity can be reversed using the **Digital I/O Menu » Intlk Err** menu setting. When this is set to *If Open*, the **5400** will generate an interlock error if the output is energized and the interlock input is open. Similarly, when this is set to *If Closed*, the **5400** will generate an interlock error if the output is energized and the interlock input is closed. To close the interlock, simply apply a shorting jumper across the two pins of the interlock connector. A 2-pin plug is supplied with a shorting jumper already installed.

### **Using the Interlock**

The **TECSource** has a dedicated interlock input that can be used to disable the TEC output. Via the **Digital I/O » Intlk Err** menu entry, the interlock can be used to generate an error and shutdown the output if the interlock input is open (*Is Open*) or shorted (*If Closed*).

The Interlock input is an electrically isolated input allowing for safe integration into both mechanical-type switch closures as well as electronic switches. It has a pull-up resistor, so if left disconnected, the interlock status will be "on." In addition to the dedicated Interlock input, the digital inputs can also be configured for interlock operation. See the Interlock section in *Using the Auxiliary Interface,* above.

### **Selecting the Fixture**

The **TECSource** has integrated support for many of the mounts offered by Arroyo Instruments, such as the **286 TECMount**. To simplify operation when using these mounts, you can change the **Mount** setting in the menu to the mount type you are using. By selecting a mount, the current limit, temperature limits, default gain, and sensor settings are automatically adjusted to values appropriate to the mount, and menu settings limited to the capabilities of the mount. For example, when the 286 is selected, the **Sensor** setting is hidden from the menu, and the current limit is adjusted to the mount's rated limit to prevent damage to the mount's Peltier cooler.

Adjusting the **Mount** setting to *User Defined* removes all software limits, allowing unrestricted operation of the **TECSource**.

### **Determining Temperature Stability**

The **5400** has a Stability LED which can be used to determine when the temperature has reached a predetermined level of stability. Two menu settings control this evaluation, **Tol Time** and **Tol Temp**, both of which can be found in the **Main Sensor** menu.

For the instrument to be considered stable, it must be within **Tol Temp** of the set point for at least **Tol Time** seconds. For example, if **Tol Temp** was set to 0.5°C, and **Tol Time** was 5 seconds, you could rewrite the above statement to read: for the instrument to be considered stable, it must be within 0.5° of the set point for at least 5 seconds. Once this condition is met, the **Stable** LED will light. If at any time the actual temperature goes further away from the set point, the instrument is no longer, and will not start counting time until the temperature returns to within **Tol Temp** of the set point.

Using 0.5°C and 5 seconds as your parameters, consider the following plot. In this example, temperature as it is cooling down to 25°C with a typical oscillation around the set point as it stabilizes. The green regions indicate where the temperature is within the tolerance window of  $25^{\circ}C$  +/- 0.5 $^{\circ}C$ , but it is only on the fourth green region that it actually stays within the window for over 5 seconds. It's not considered to be stable (in tolerance) until the blue region, which is 5 seconds after it last entered the tolerance window.

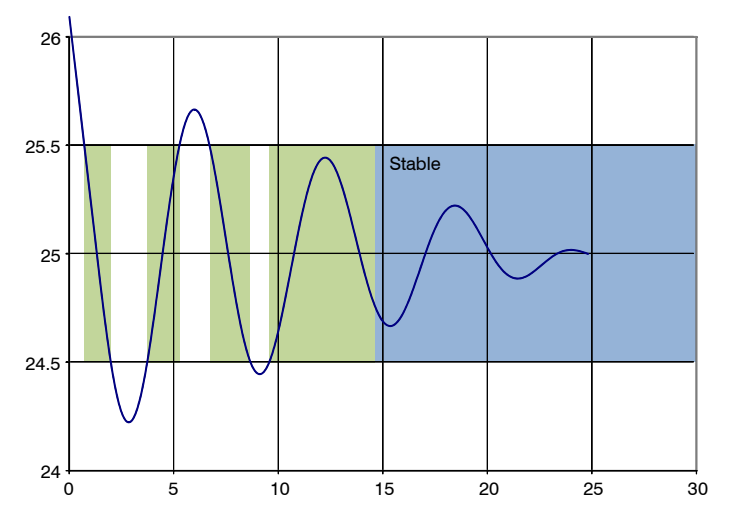

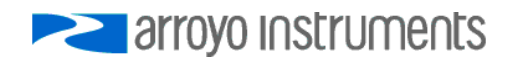

### **Out Off Menu**

The entries in the **Out Off Menu** are there to control which conditions of the temperature controller will turn off the output. The following conditions are listed, along with their defaults:

- **Thi Limit** (default *Yes*)
- **Tlo Limit** (default *Yes*)
- **Sensor Open** (default *Yes*)
- **Sensor Short** (default *Yes*)
- **Apply Nonactive** (default *No*)
- **Apply Aux** (default *No*)
- **R Limit** (default *No*)
- **Out of Tol** (default *No*)
- **ITE Limit** (default *No*)
- **TEC Open** (default *Yes*)

For each condition, if the menu item is set to *Yes* and the condition is detected, the output will be shut off.

Temperature limits are a special case due to the multiple sensor inputs. There are two menu items that control how the temperature limits are applied, **Apply Nonactive** and **Apply Aux**. See *Applying Sensor Limits* below for more details on these settings.

### **Applying Sensor Limits**

With the wide range of sensor connectivity options, the **5400** is designed with a series of temperature protection limits and options to allow for flexibility when meeting the demands of different applications.

Each sensor has a dedicated high and low temperature limit, which can be found in the **Sensor Limits** menu. When the temperature input exceeds these limits, that sensor is considered to be in limit, either high or low. Limit conditions are also activated when the sensor is open. For thermistor and AD590 sensors, an open circuit will trigger a low limit, while all other sensors will trigger a high limit.

How the instrument reacts to these limits depends on four menu settings, all of which can be found in the **Out Off Menu**:

- **Thi Limit**
- **Tlo Limit**
- **Apply Nonactive**
- **Apply Aux**

**Apply Nonactive** is used to include the temperature limits of the non-active primary sensors when determining if a temperature limit condition exists. When set to *Yes*, non-active primary sensors in limit will cause a temperature limit condition. If *No*, non-active primary sensors will not be used in determining if a limit condition exists.

Similarly, **Apply Aux** is used to include the temperature limits of *auxiliary* sensors when determining if a limit condition exists. When set to *Yes*, if any auxiliary sensor in limit will cause a temperature limit condition. If *No*, auxiliary sensors will not be used in determining if a limit condition exists.

By default, **Apply Nonactive** and **Apply Aux** are set to *No*, which means only a temperature limit of the active sensor will cause the temperature to shut down.

Once a determination is made that a temperature limit condition exists, the **Thi** and **Tlo Limit** settings control if the output will be shutdown. If set to *Yes* and an appropriate high or low limit condition exists, the output will be turned off.

In all cases, limits are only applied to enabled sensors. When a sensor is set to *Disabled*, it will not be evaluated for limit conditions.

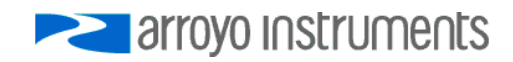

### **Working With Thermistors**

The **TECSource** is designed to work with negative temperature coefficient (NTC) thermistors, such as the BetaTHERM 10K3A1 thermistor used in the **LaserMounts**. A thermistor works by translating temperature into resistance, with resistance decreasing as temperature increases (hence the 'negative coefficient').

 $\Omega$ 10000 20000 30000 40000 50000 -10.00 10.00 30.00 50.00 70.00 90.00 110.00 **Resistance ( Ω) Temperature (°C)**

Here is a typical response curve of a thermistor:

**Typical Resistance vs. Temperature Graph** 

As can be seen be the graph, the resistance of the thermistor drops very quickly. In the typical control range (0°C to 40°C), typical 10K thermistors offer good sensitivity to changes in temperature, and this is the range in which most 10K thermistors are typically used. 10K thermistors can be used at much higher temperatures, but will suffer poorer temperature stability performance because of the lower sensitivity. When evaluating the performance of a thermistor, it is important to understand the resistance sensitivity of the thermistor at your application temperature, which varies greatly by temperature and thermistor types.

The **TECSource** supports operation using a 10μA or 100μA constant current source, which limits the upper control range to  $450kΩ$ ,  $45kΩ$ , and  $4.5kΩ$ , respectively. To minimize noise and maximize stability, you should select highest current while still allowing you full operation across your required

temperature range. The typical setting is 100μA, but your application will determine the actual needs.

#### **The Steinhart-Hart Equation**

As can be seen from the temperature versus resistance graph above, resistance varies inversely with temperature in a non-linear fashion. This relationship can be accurately modeled by polynomial equations, and one such being the Steinhart-Hart equation:

$$
\frac{1}{T} = A + B^* \ln(R) + C^* \ln(R)^3
$$

The coefficients A, B, and C can usually be obtained from the thermistor manufacturer. The **TECSource** defaults to the coefficients for the BetaTHERM 10K3A1 thermistor (A =  $1.12924 \times 10^{-3}$ , B =  $2.34108 \times 10^{-4}$ , C =  $0.87755 \times 10^{-7}$ ). You can change the coefficients under the **Main Sensor Menu** and **Aux Sensor Menu**.

### **Working With RTDs**

Like thermistors, RTDs also function by converting temperature into resistance, but unlike thermistors, RTDs increase in resistance as temperature increases. RTDs are also a fairly linear device, meaning they can be used across a much broader temperature control range.

According to IEC751, the resistance/temperature relationship is determined using one of two equations, dependent on the temperature or resistance value being measured. For resistances above the  $R_0$  value (resistance at 0°C, typically 100 $Ω$ ) of the RTD, the following equation is used:

$$
R = R_0(1 + AT + BT^2)
$$

Below  $R_0$ , an additional term is added to the equation:

$$
R = R_0[1 + AT + BT^2 + C(T - 100)T^3]
$$

In both of these equations,  $R_0$  is the resistance of the RTD at 0°C, and A, B, and C are the coefficients as defined by IEC751, through regression analysis, or by using the Callendar-van Dusen method. By default, the **TECSource** uses the Laboratory standard coefficients, which are for a 0.003926 $\Omega/\Omega$ <sup>o</sup>C curve (A =  $3.9848x10^{3}$ , B =  $-0.58700x10^{6}$ , C =  $4.0000x10^{12}$ , and R<sub>0</sub> = 100).

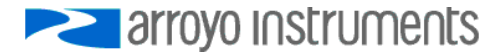

#### Page 36 · 5400 Series **TECSource** User's Manual

The **TECSource** automatically determines which equation to use based on the conditions at the time of the measurement.

#### *2-Wire versus 4-Wire Measurements*

One concern in using RTDs are their relatively low resistance (typically 100Ω at 0°C), and small  $Ω$ /°C. Because of these two factors, the resistance of the cable used to connect to the sensor can become a significant error in the sensor measurement. The **TECSource** offers two RTD measurement modes: a conventional two wire measurement mode, which is subject to this error, and a four wire measurement mode that uses separate sensor and source lines to remotely sense the actual resistance of the RTD and eliminate the cable or connector resistances.

When using 4-wire measurement mode (only supported by sensor 1), you must select *RTD (4-wire)* as the sensor type, and then connect the Sensor+ and Remote Sensor+ at one side of the RTD, and Sensor– and Remote Sensor– to the other side of the RTD. Make these connections as close to the sensor as possible.

The drawings below illustrate how 2-wire and 4-wire connections work. Note that 4-wire measurements require all four wires to be brought through the cable to the mount.

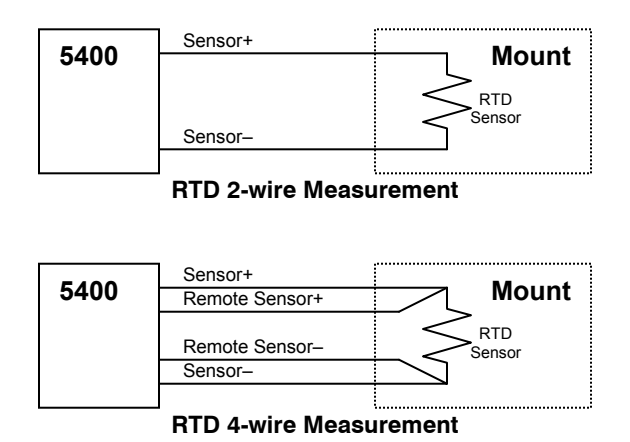

### **Working With AD590s and LM335s**

Unlike thermistors and RTDs, an AD590 or LM335 is considered an "IC" sensor because it has an active transistor element that responds to changes in temperature by producing a current (AD590) or voltage (LM335).

Also unlike thermistors and RTDs, these IC sensors produce a linear response, making conversion to temperature a very straightforward calculation.

AD590 sensors produce  $1\mu$ A/K, so that 0°C (which is equal to 273.15K) would produce  $273.15 \mu$ A.

Similarly, LM335 sensors produce 10mV/K, so that 0°C would produce 2.7315V.

For both sensors, because the response is linear, the sensor coefficients default to a slope of 1 and an offset of zero, but can be adjusted to achieve higher accuracy.

The temperature correction formula for the AD590 or LM335 is:

$$
T = MT_{C} + B
$$

Where  $T_c$  is the temperature (in  $°C$ ) calculated using the standard conversion value of  $1^{\circ}C/\mu A$  or 0.1 $^{\circ}C/mV$ , as appropriate, and adjusted from Kelvin to Celsius.

LM335 is only supported by sensor input 1, while AD590 is only supported by sensor input 3.

### **Gain Control and the PID Loop**

The **TECSource** supports a fully configurable PID loop, allowing full customization of the PID control parameters. To simplify control, eight standard gain settings are also defined, and many applications can achieve acceptable performance with these predefined gain settings, eliminating the need to understand and adjust the PID loop.

The predefined gains are numbered *1* through *300*, and set using the **Gain** menu setting. Increasing the gain value will increase the speed of the control loop. For full access to the PID parameters, change the **Gain** setting to *PID*, and the individual P, I, and D values will be available as settings in the menu.

The PID parameters function within a mathematical formula as described below:

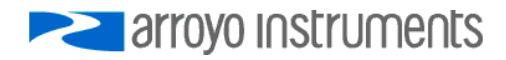

Page 38 · 5400 Series **TECSource** User's Manual

PID Formula: 
$$
Output = P * \varepsilon + I * \sum \mathcal{E}dt + D * \frac{d\varepsilon}{dt}
$$

Where  $\mathcal E$  is the error in the system, expressed as:

$$
\mathcal{E} = \text{Target - Actual}
$$

The controller can calculate ideal PID values using the AutoTune function, discussed in detail in the next section.

To manually adjust the PID, start by changing the I and D values to zero, and adjust the P value so that it reaches the set point as quickly as possible without overshooting the set point an unacceptable amount. Gradually increase the I value until the set point is achieved without oscillation. In many systems, the D term is not needed and may be left at zero.

For additional information on PID loop tuning, consult online resources such as Wikipedia (http://en.wikipedia.org/wiki/PID\_controller) or search for terms such as "Ziegler-Nichols method", or "PID Loop".

### **Using the AutoTune Function**

The **TECSource** is capable of automatically determining PID parameters for most applications. Using a form of the Ziegler-Nichols method, the **TECSource** will step through a process to determine the thermal response of the mount, which can then be used in a mathematical model to calculate the PID parameters.

The PID parameters generated by AutoTune are not necessarily the *ideal* PID parameters, and small improvements may be possible by further refining the results manually.

Before starting the AutoTune function, it is best to begin from ambient conditions, either with the TEC off and the mount stabilized at ambient, or the TEC on and the set point around 25°C. While this is not required, it can produce better results. AutoTune only functions in temperature mode. PID parameters must be manually determined for R mode.

Make sure the current and temperature limits are set prior to starting AutoTune. AutoTune will intentionally cause your mount to oscillate, so the temperature limit should be at least 5 to 10 degrees away from the test point to avoid tripping a limit during the process.

To start the AutoTune function, select the **AutoTune PID** menu entry from the main menu. Select the desired temperature setpoint. You will want to select your typical operating point. If you will be operating at two or more set points, you will usually want to select the set point furthest away from ambient. Once the temperature test point is selected, press then **Enter**. If you wish to perform AutoTune remotely, see the following section for more information.

The instrument asks for a final confirmation to start the AutoTune process. Press **Enter** to start, or **Menu** to exit.

A

Once the AutoTune process starts, the display will indicate the present temperature, which step it is performing, and the word "AutoTune" will flash on the display.

Once the AutoTune process is complete, the output will remain on and the display will show "AutoTune Successful". The three PID parameters will also be displayed. Due to display limitations, only the first 2 places of resolution is displayed, but additional resolution is available by viewing the PID parameters in the menu. The **Gain** setting will also be changed to *PID*.

If the AutoTune process fails, the instrument will display an E-436 AutoTune Failed error message and turn the output off. Any of the following can cause the AutoTune to fail:

- Noisy temperature measurements, which make it difficult to accurately measure oscillations
- Any condition that causes the output to turn off (temperature limits, sensor limits, etc.)
- Systems with very low P or I terms

If the Auto-Tune fails due to thermal system limitations, you will need to manually modify the PID parameters as described in the section above or select factory gain setting.

You can turn the output off at any time to cancel the AutoTune process, and the PID parameters will remain unchanged (an E-436 will also be displayed).

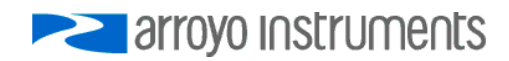

### **Using the AutoTune Function Remotely**

The AutoTune function can be done remotely, and works essentially the same as local operation. The TEC:AUTOTUNE command starts the process, and requires one parameter, which is the AutoTune temperature test point.

The command will immediately put the instrument into AutoTune mode, and the display will indicate progress in the same way as local operation. The TEC:AUTOTUNE? query can be used to monitor the process of AutoTune. A response of 1 indicates AutoTune is in progress. Once complete, the instrument will respond with a 2 if AutoTune failed or a 3 if AutoTune succeeded. A response of 0 is returned if the instrument has never started an AutoTune process since the last power up.

Turning the output off remotely will cancel the AutoTune process and generate an E-436 error.

More details on the use of the command can be found in the *Computer Interfacing Manual*.

### **Controlling the Temperature Rate of Change**

Some applications require that temperature is changed at a specific rate to prevent damage that might otherwise come from rapid changes in device temperature. Using the **Advanced Menu » T Rate** setting, it is possible to control the temperature ramp rate of the controller, limiting the rate of change to specific degrees Celsius per minute.

Because the temperature rate function relies on the instrument tracking a gradually changing set point, a proper gain setting (or PID values) are important to achieve a smooth and continuous temperature transition.

To disable the temperature rate function, simply set **T Rate** to *0.0°C/min*.

### **Changing the Set Point Step Size**

In many applications, user will manually adjust the instrument between only a few set points, such as thermal testing in a production environment. In these applications the high resolution of the temperature set point can actually be a hindrance, as precisely adjusting between 25.00°C and 50.00°C, for example, will entail over- and under-shoots as the operator changes from one set point to the other.

Using the **Advanced Menu » Tset Step** setting, you can select a step size of *0.001, 0.005, 0.01, 0.05, 0.1, 0.5, 1, 5,* or *10°C*. In the above application, a step size of *5°C* would allow for rapid and easy adjustment between the two temperatures.

Note that the step will adjust based on the current set point, so, for example, if the set point was 25.31°C and the step size was *5°C*, the instrument would adjust to 30.31°C, 35.31°C, etc. you may want to adjust the set point to a good starting point before increasing the step size.

Note that changing the step size will not change the resolution of the displayed value for either the set point or the actual temperature.

### **Resistive Heaters and Heat/Cool Only Modes**

The **TECSource** supports temperature control using resistive heaters instead of Peltier coolers. With resistive heaters, cooling is obviously not possible, and the **TECSource** must be configured to not attempt to cool the output, or a run-away condition will occur when the cooling current actually causes additional heating.

If your application requires, you can also configure the **TECSource** to operate in a cool-only mode. This is only possible with Peltier coolers, as resistive heaters will heat regardless of the direction of current..

To change the cooling mode, adjust the **Advanced Menu » H/C Mode** setting to *Heat/Cool*, *Heat Only*, or *Cool Only*, as appropriate.

### **Using the Current Limit**

The current limit in the **TECSource** is used to limit the amount of current that is delivered to the mount. Because the **TECSource** has a hardware currentcontrolled output, the current will not exceed the limit at any time in any mode. Set the limit by adjusting the **I Lim** parameter in the main menu.

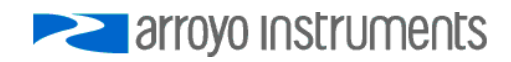

If the current limit engages, the  $I_{TF}$  Limit LED on the front panel will illuminate.

Operating at the current limit is common, especially when transitioning from one temperature to another. There is no harm or danger to the **TECSource** when operating in this condition.

### **Using the Voltage Limit**

The **TECSource** also supports a software-controlled voltage limit. In most applications, the voltage limit is not needed, and can be left at the maximum setting, as the **TECSource** is a current output controller, and the voltage simply goes to whatever voltage is required by the TEC. In fact, the voltage limit is a relatively new feature to the Arroyo Instruments controllers because of its typical lack of need. However, with the high output power of the **5400**, some applications can benefit from this capability. By default, the voltage limit is set to the rating of the instrument plus 2 volts, so it will not engage unless adjusted lower.

It is important to understand that the voltage limit is a software imposed limit, which means that the response time to over-limit conditions can be several hundred milliseconds. During that response time, a significant over-voltage condition can persist. However, with a properly set current limit, the device is still protected from excessive power conditions, and should not pose any danger to TEC devices due to the relatively short duration of the over-voltage condition.

For the voltage limit to engage, the following conditions must be met:

- **V Lim** in the main menu is set to *1V* or higher
- **Enable V Lim** is set to *Yes* in the **Advanced Menu**
- At least 25mA of TEC current

The last point is to ensure there is a sufficient current signal that can be used in calculating the load impedance (and therefore limit the current to correctly limit the voltage).

If the voltage limit engages, the  $V_{TE}$  Limit LED on the front panel will illuminate. The V<sub>TE</sub> Limit LED will also illuminate if the **TECSource** is operating at the maximum output voltage available to the controller.

Operating at the voltage limit is common, especially when transitioning from one temperature to another. There is no harm or danger to the **TECSource** when operating in this condition.

**V Lim** will be hidden from the menu if **Enable V Lim** is set to *No.*

### **Correcting the TEC Voltage Measurement**

Because the high currents the **TECSource** can drive through the Peltier, the voltage loss through the cable and connectors of the system can significantly affect the TEC voltage measurement. In most cases, accurate voltage measurements are not needed, and the default compensation of the instrument is sufficient. To improve the accuracy of voltage measurements, the **TECSource** provides two methods to compensate for voltage loss: a software compensation that requires no additional wiring, or a 4-wire measurement (sometimes called a "Kelvin" measurement), where the voltage of the TEC is measured with an independent set of wires.

### *Software Compensation*

For software compensation, the **Advanced Menu » Cable R** setting allows you to specify the cable resistance, which is then used to dynamically subtract the voltage drop by simply using the formula  $V = IR$  to calculate the voltage loss, where I is the TEC ITE current, and R is the **Cable R** setting. This value is then removed from the voltage measurement to display an accurate TEC voltage measurement.

The safest method of calculating cable resistance is to short the TE+ and TE– connections, making sure whatever you are using to short the terminals is not itself adding resistance to the circuit, and is rated for the current you intend to use as the test current. Use short, heavy gauge wires, preferably soldered onto the terminals to minimize any resistance the short might add. Place the short as close to the Peltier as is reasonable. A simple approach is to unplug the cable from the mount and place a shorting plug on the mount end of the cable, which is easily made from a male connector and a soldering iron to solder the  $TE+$ and TE– pins together. Make sure the Peltier is disconnected to protect it from current overloading during the test.

Change the instrument to ITE mode and set the current to 5A. Depending on your setup, you may first need to change the **Mount** to *User Defined* and adjust the limit higher. Turn on the output and after the voltage has stabilized, make a note of it and turn the output off. Enter the measured voltage into the following equation to calculate *Cable R*:

Cable 
$$
R =
$$
 Voltage / Current

Enter the resulting values into the **Advanced Menu » Cable R** entry and return the instrument to its original configuration. Typical values for **Cable R** are 0.008 to 0.040, but depend on your actual configuration. Once entered, the displayed TEC voltages will be adjusted based on the above formula.

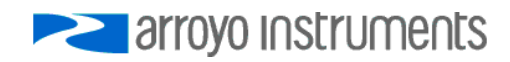

#### Page 44 · 5400 Series **TECSource** User's Manual

#### *4-Wire Measurement*

For the best performance in accurate voltage measurement, the **TECSource** supports remote voltage measurement for the TEC using a 4-wire Kelvin connection. To use remote TEC voltage sense, wire pins  $2 (+)$  and  $9 (-)$  to the corresponding terminals as close to the TEC module as is reasonable.

To enable the remote TEC voltage sense function, change **Advanced Menu » 4 wire VTE** to *Yes*. The voltage indicated on the display will now be measured through pins 2 and 9 instead of TEC+ and TEC- at the instrument. When **4-wire VTE** is enabled, the **Cable R** setting is ignored.

### **CAUTION**

Do not confuse remote TEC voltage sense with the remote sensor input (pins 10 & 11 on the 17W2 connector), as they are two very different functions, and crossing their functionality could damage the instrument or the mount.

### **Analog Output**

The Analog Output provides an adjustable, bi-polar voltage output controlled user-selected functions. The output can used as a control input to another instrument, data logged or simply monitored as a process variable.

The voltage can be controlled using one of the following functions, as set in the **Analog Out » Func** menu item.

- *Direct* with this function, the analog output voltage can be directly controlled to a specific value. A second menu item, **Analog Set**, will appear, and the voltage can be adjusted from  $-5V$  to  $+5V$ , and the corresponding voltage will be generated.
- *T Error* with this function, the analog output voltage is proportional to the temperature error (actual minus set point). When set to this function, a second menu item, **T Error**, will appear to control the transfer function of temperature error to output voltage. **T Error** is in °C/V. The output function looks like this:

$$
V_{out} = \frac{(T_{actual} - T_{setpoint})}{T\ Error}
$$

For example, if the actual temperature was 25.4°C, and the set point

was 25.0°C, and **T Error** was set to 0.1°C/V, then the analog output voltage would be 0.4V.

 *Temperature* – similar to the *T Error* function, but with this function, the analog output voltage is proportional to the actual temperature, not temperature error. When set to this function, a second menu item, **T Range**, will appear to control the transfer function of temperature to output voltage. **T Range** is in °C/V. The output function looks like this:

$$
V_{out} = \frac{T_{actual}}{T \, Range}
$$

For example, if the actual temperature was 25.4°C and **T Range** was set to 10°C/V, then the analog output voltage would be 2.54V.

 *ITE* – with this function, the analog output voltage is proportional to the ITE current, with the current scaled such that at the current limit, 5V (or -5V) is generated. The output function looks like this:

$$
V_{out} = \left(\frac{ITE_{actual}}{ITE_{limit}}\right) * 5
$$

For example, if the current limit (**I Lim**) was set to 15A, and the actual current was -4.50A, the analog output voltage would be -1.5V.

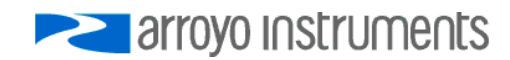

### **External Fan Control**

The **TECSource** has a built-in user adjustable 4-12V DC power supply designed to provide up to 350mA to an external fan, such as those built into the **240 Series LaserMounts**. When using the **TECSource** with mounts that require a fan, no additional external power supply is needed, and the Arroyo **126xB** series cables all include the wiring to connect the fan power to the mount.

Fan control is setup in the **Fan Setup Menu** using the *Ext Fan, Ext Fan Pwr, Ext Fan Mode,* and *Ext Fan Off* settings.

**Ext Fan** can be set to *Off*, *Slow*, *Medium*, *Fast*, or *Custom*. When set to *Off*, the fan power is never turned on. *Slow*, *Medium*, and *Fast* correspond to 9V, 10.5V, and 12V. To select a different voltage, choose the *Custom* setting and then adjust the **Ext Fan Pwr Menu** item to the desired voltage, from 4.0V to 12.0V.

The fan on/off mode can be controlled using the **Ext Fan Mode** setting. There are five modes:

- *Auto* Fan is turned on whenever the TEC output is on, and turns off when the TEC output is turned off.
- *On* Fan is always on.
- *Delay* Similar to the *Auto* mode, the fan is turned on whenever the TEC output is on, but when the TEC is turned off, the fan will remaining running for an addition number of minutes as defined by the **Ext Fan Off** setting.
- *Cool* Fan is turned on whenever the TEC output is on and cooling, fan is off otherwise.
- *Heat* Fan is turned on whenever the TEC output is on and heating, fan is off otherwise.

### **User Calibration**

The **TECSource** supports the ability to apply a user calibration to all measurement and control functions of the instrument. This allows for field calibration of the instrument as needed to meet the requirements of the user's application.

### **NOTE**

Changing the user calibration parameters directly modifies the performance of the instrument. User calibrations should only be performed by individuals experienced in instrument calibration.

### **NOTE**

Ensure that the standards used to calibrate the instrument exceed the instrument's specifications. A test uncertainty ratio of 4:1 or better is recommended, unless otherwise required by your application.

User calibration can only be performed by sending appropriate commands to the instrument over the computer interface (either USB or RS232). The commands are more fully documented in the *Computer Interfacing Manual*, but the essential commands are:

TEC:USERCAL:EDIT Enabled modification of user calibration settings TEC:USERCAL:PUT Changes user calibration settings TEC:USERCAL:GET Retrieves user calibration settings TEC:USERCAL:RESET Resets all user calibration settings to factory defaults

### **NOTE**

For sensors, the calibration is applied to the measurement of the sensor, not the temperature. To adjust the resistance-to-temperature conversion, change the sensor coefficients as needed.

To prevent accidental modification of the calibration settings, the entries are only editable when TEC:USERCAL:EDIT 1 command is sent remotely. By default, **M**

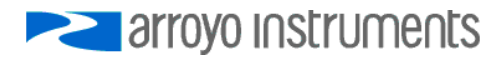

Page 48 · 5400 Series **TECSource** User's Manual

and **B** values are 1.000 and 0.00, respectively, but can be adjusted to change the sensor measurement. The calibrated measurement is computed as follows:

User calibrated reading  $= M \cdot$  reading  $+ B$ 

For set point, such as ITE set and analog output, the set point is calculated as follows:

User calibrated setpoint  $= M \cdot$  set point  $+ B$ 

**B** is always in the units of the sensor or TEC measurement (for example, kiloohms (kΩ) for thermistors, and ohms (kΩ) for RTDs, Amps for ITE current, etc.).

### **Linking Instruments**

The **TECSource** has the ability to link to a **4400 LaserSource** to provide extended functionality, including a laser interlock that prevents operation of the laser without the TEC on and stable. When linked, the green Link LED will light.

Upon the release of the **4400 LaserSource**, a firmware update of the **TECSource** will be made available to enable this feature.

### **Internal Power Management**

The **TECSource** is a powerful instrument, capable of delivering nearly 1000W in some configurations. When driving a low voltage load at higher currents, a condition can arise where the voltage of the load is too low, and unaddressed, would result in excessive heat inside the instrument.

To manage this internal thermal load, the **TECSource** relies on two methods of power control: a tunable power supply and current limiting. Where possible, the internal power supply will be adjusted to minimize the thermal load inside the instrument.

In some cases, power supply adjustments are not enough, and the instrument will then reduce the drive current until the internal thermal load is within the maximum allowable load. In many cases, this will have little effect on the operation of your application, but may slow the transition from one temperature to another. When operating in this condition, the display will show an **HSLimit** indicator on the display.

However, there may be conditions where the reduced current actually prevents the mount from achieving the desired operating temperature. The only solution in this case is to increase the load voltage. The simplest method is to wire a power resistor in series with the TEC to create additional voltage. Depending on the voltage of your controller and application requirements, the value of the resistor will vary, but is typically in the 0.1Ω to 1Ω range. Contact the factory for additional support.

When in ITE mode, the current will not be limited, and an error will be generated and the output turned off if operating outside the allowable range.

The graphs below illustrate the minimum voltage requirements for the standard **5400-15-28, 5400-30-28,** and **5400-20-56 TECSource** controllers. Custom configurations will have a different profile.

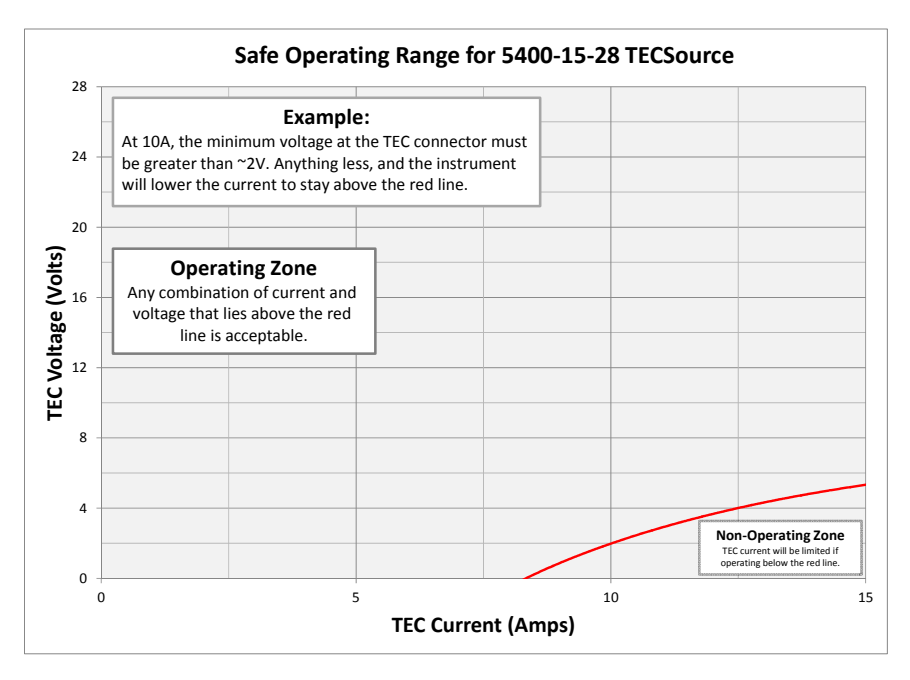

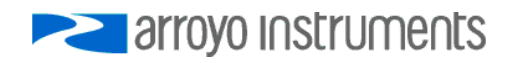

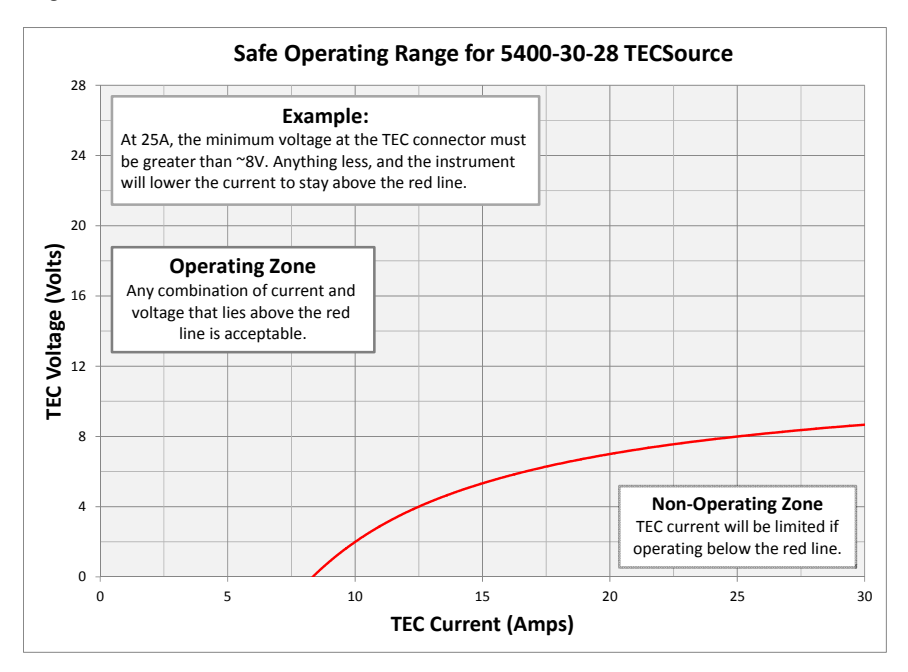

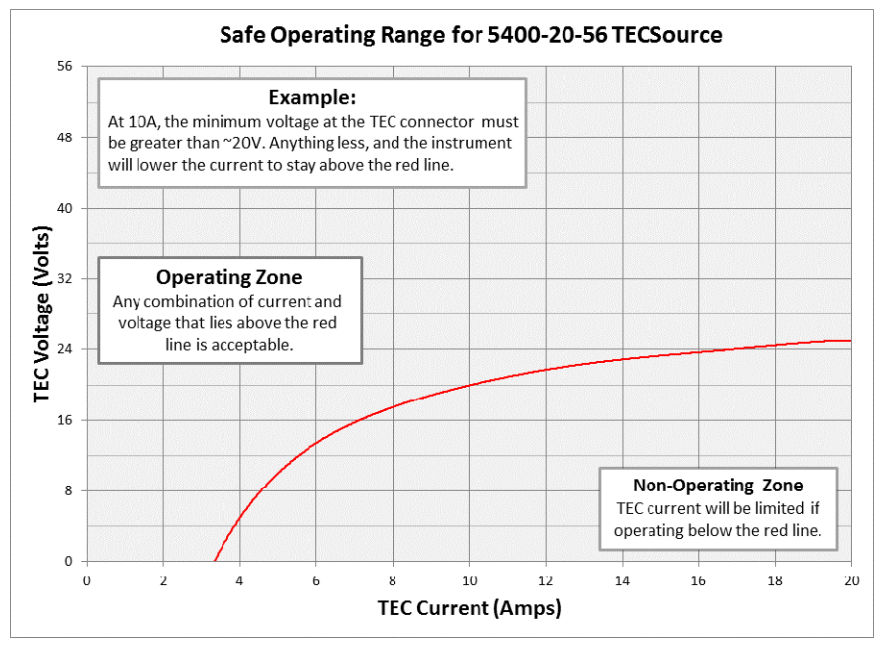

### **Specifications**

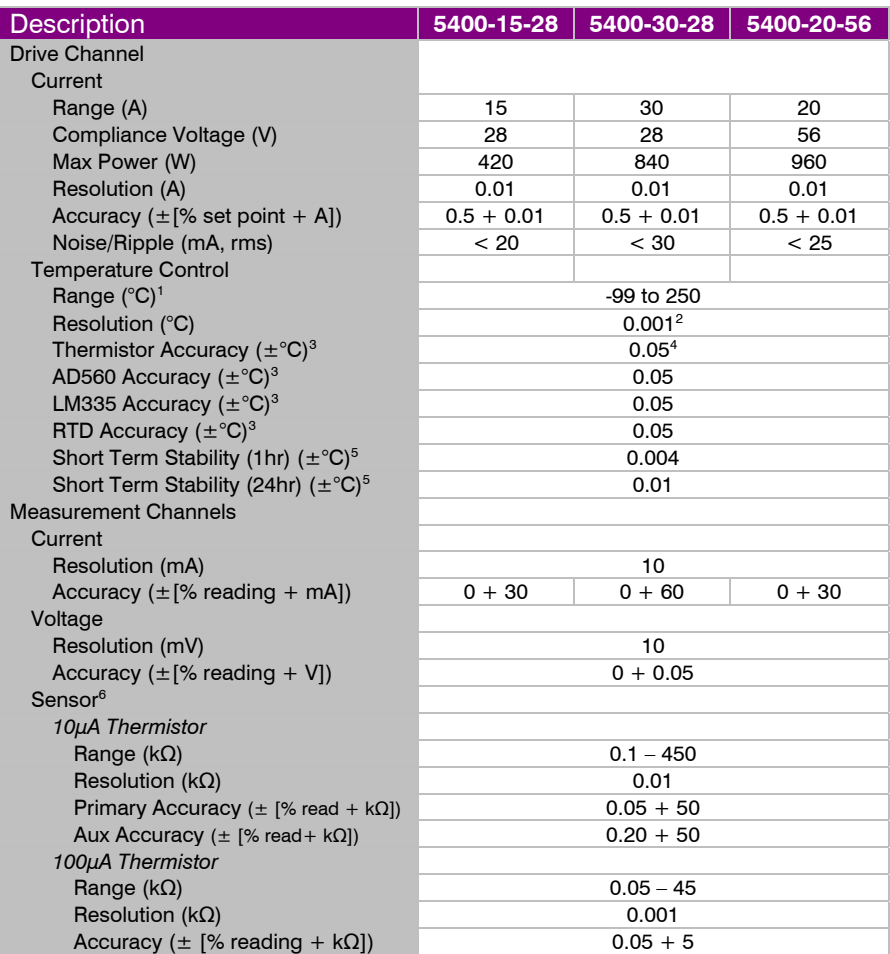

All values relate to a one-hour warm-up period.

 $\overline{a}$ 

<sup>&</sup>lt;sup>1</sup> Software limits. Actual range dependent on sensor type and system dynamics 2<br><sup>2</sup> PTD and auxilian: capacr recolution 0.01°C

 $2$  RTD and auxiliary sensor resolution 0.01 $^{\circ}$ C

 $3$  Accuracy figures are the additional error the 5400 adds to the measurement, and does not include the sensor uncertainties.

<sup>&</sup>lt;sup>4</sup> 25°C, 100μA thermistor<br><sup>5</sup> Stability moasurements

 $^{\rm 5}$  Stability measurements done at 25°C using a 10kΩ thermistor on the 100μA setting. The number is 1⁄2

### Page 52 · 5400 Series **TECSource** User's Manual

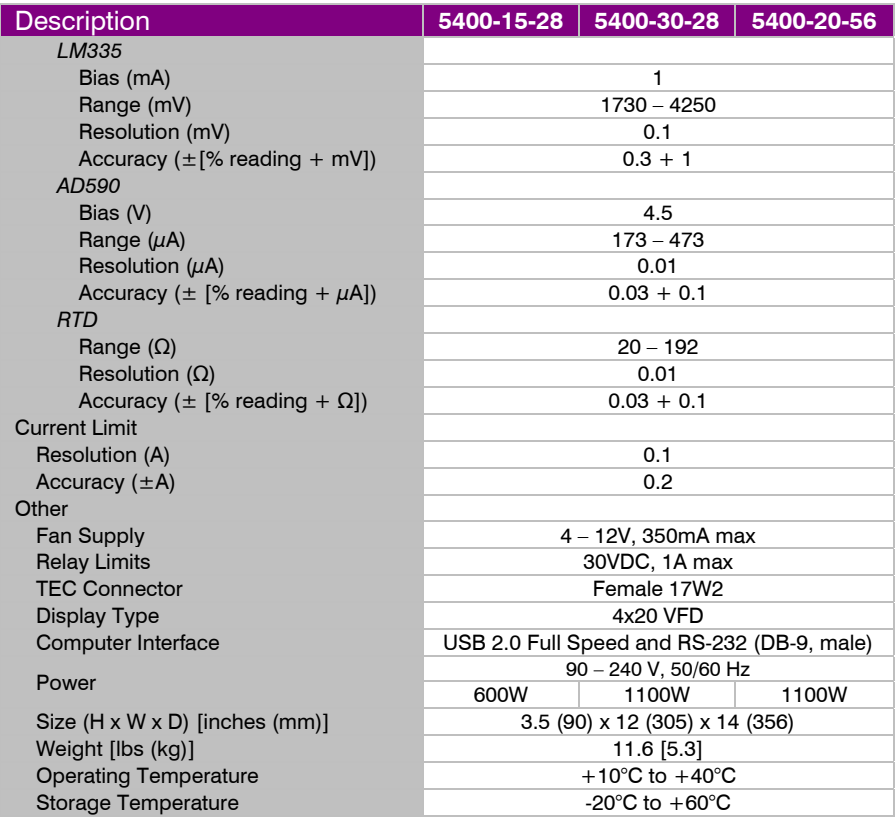

### **Error Messages**

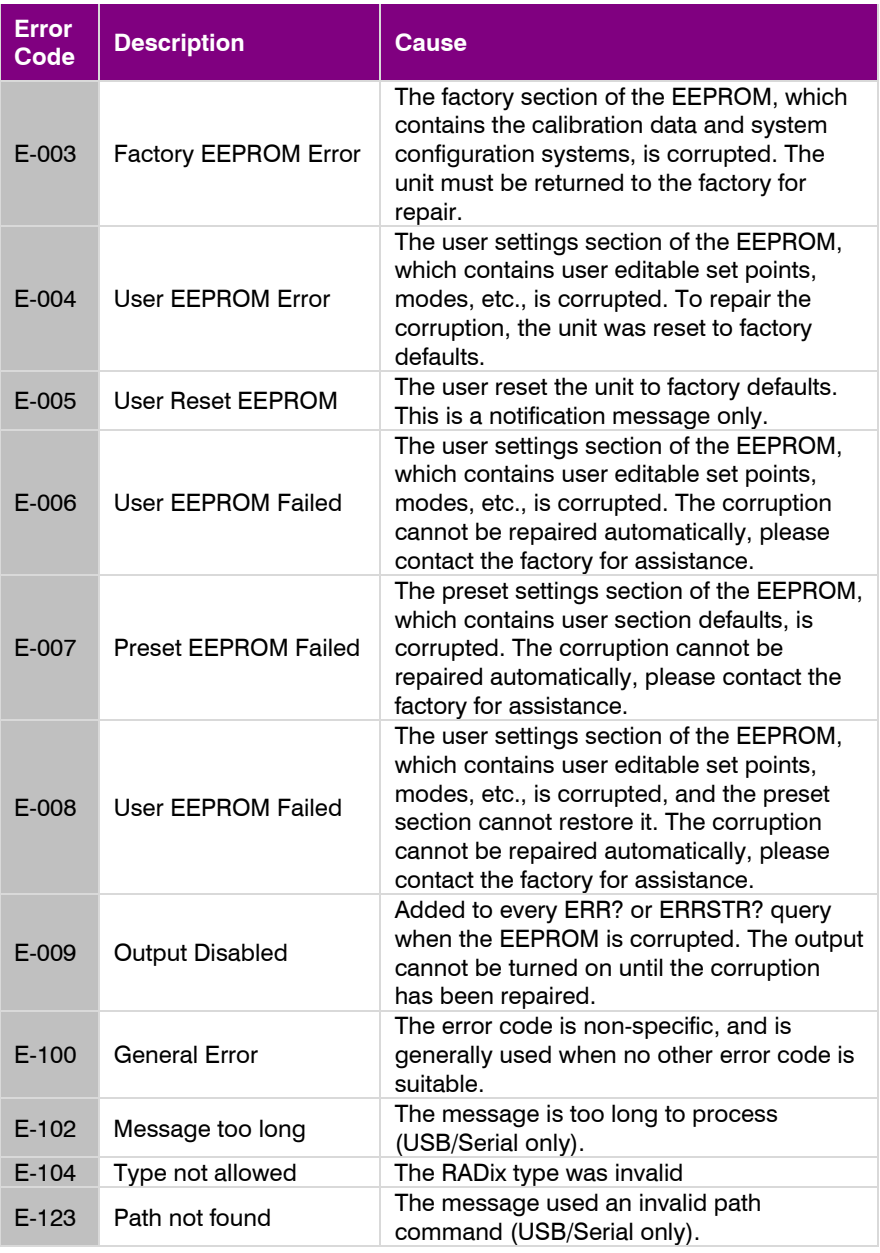

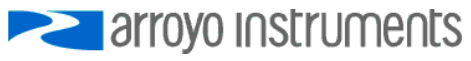

### Page 54 · 5400 Series **TECSource** User's Manual

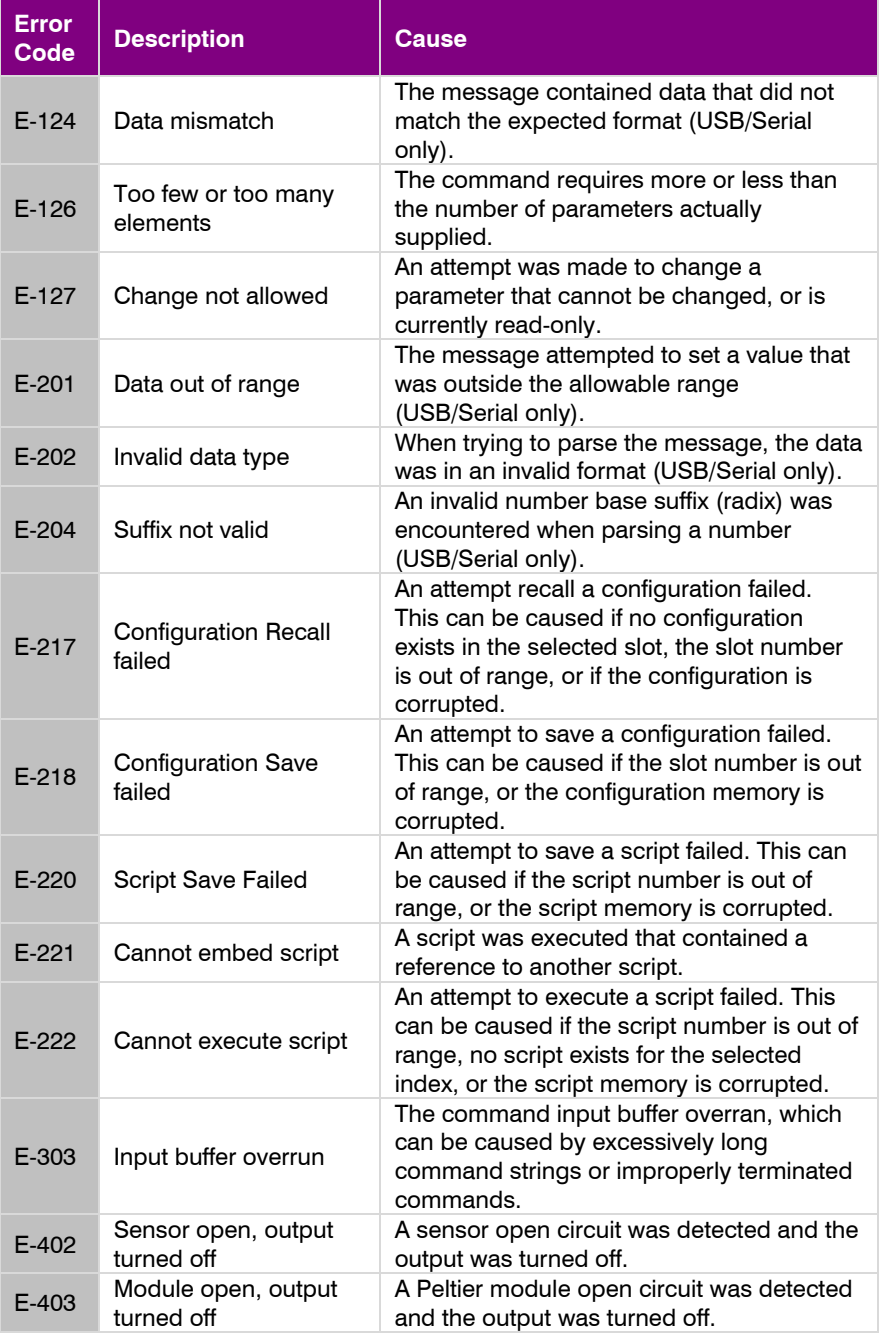

### 5400 Series **TECSource** User's Manual · Page 55

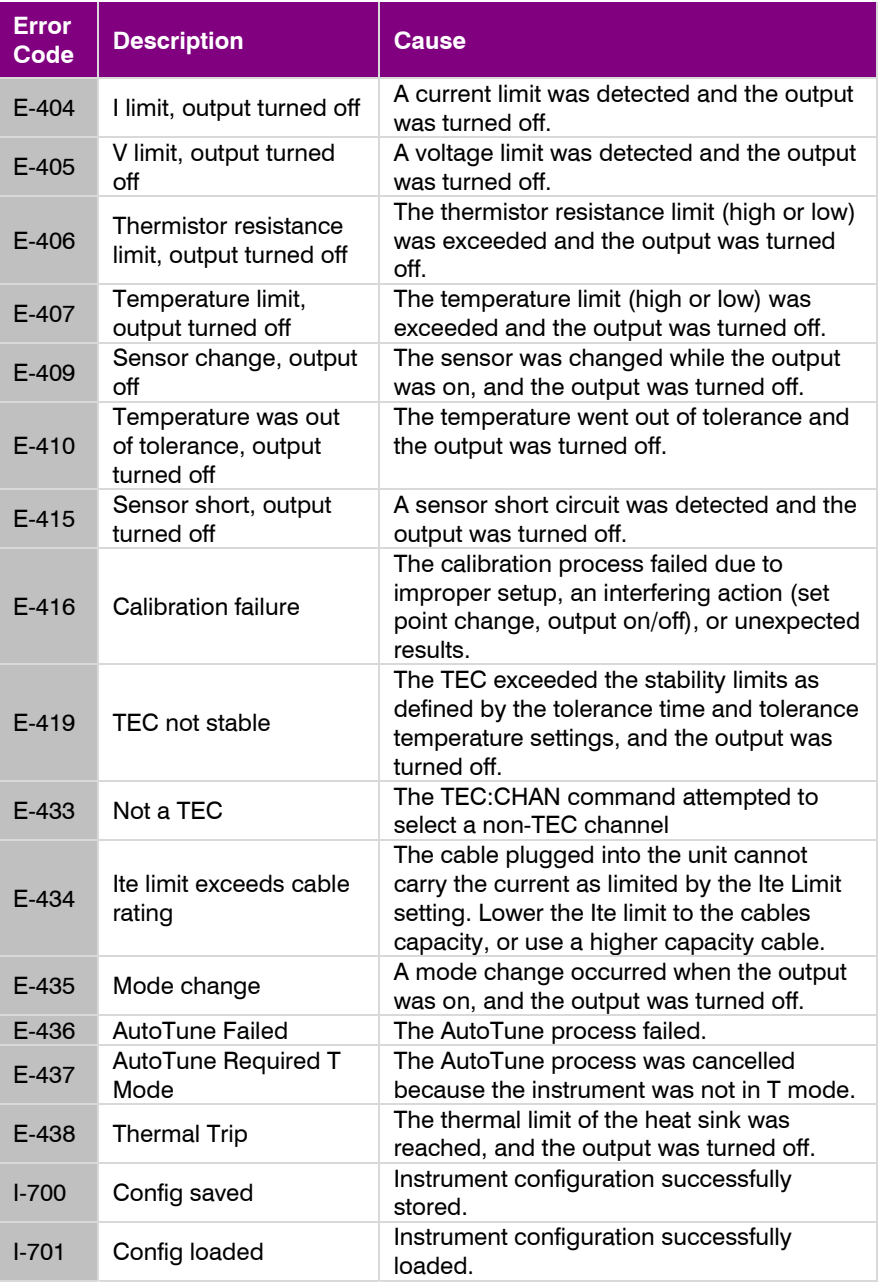

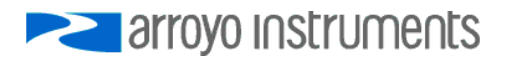

### Page 56 · 5400 Series **TECSource** User's Manual

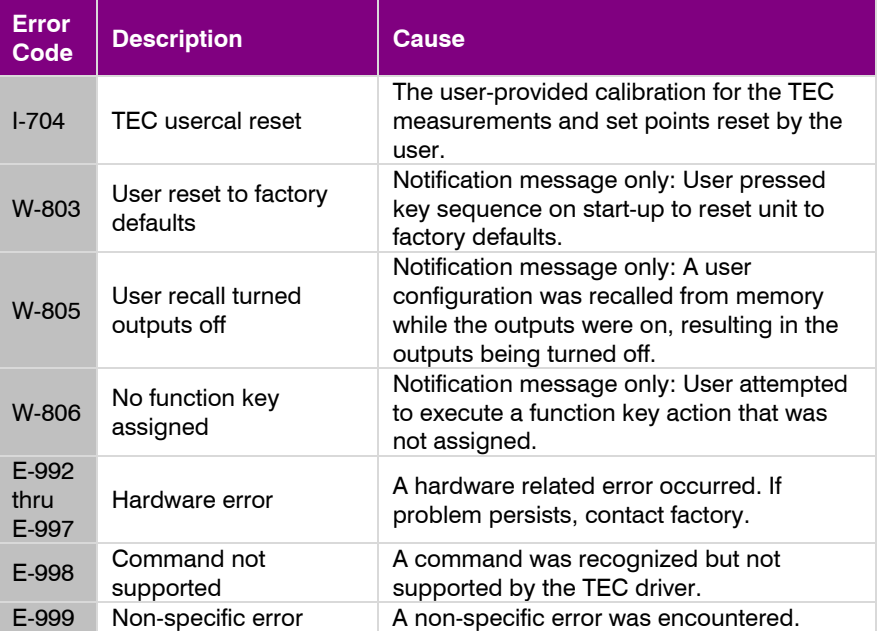

### **Maintenance, Calibration and Warranty**

#### **Maintenance**

The **TECSource** requires no regular maintenance other than product calibration. To clean the instrument, use cotton cloth that is only damp (not wet) with a light solution of soap and water.

#### **Fuses**

Under normal operation, you should never need to replace a fuse. However, if either fuse does blow, use only T 250V, 10A, IEC 60127-2 5x20mm metric fuses as replacements.

If, after replacing the fuse, it continues to blow, immediately discontinue use of the instrument and contact service for support.

#### **Service**

Service and repair for the **TECSource** can be obtained by contacting the distributor from where you purchased the instrument, or directly from Arroyo Instruments. A complete list of distributors is available on the Arroyo web site.

You can contact Arroyo Instruments through one of these methods:

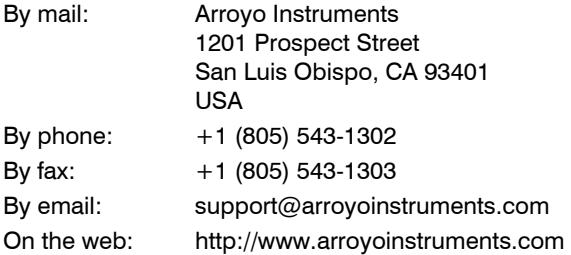

In all cases, Arroyo Instruments requires a return materials authorization (RMA) number. You must contact Arroyo Instruments and obtain an RMA number prior to returning your instrument, or the shipment may be rejected and sent back to you.

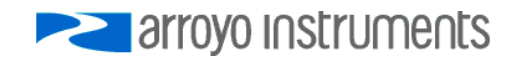

Page 58 · 5400 Series **TECSource** User's Manual

#### **Warranty**

Arroyo Instruments warrants that this product will be free from defects in material and workmanship and will comply with Arroyo Instruments' published specifications at the time of sale for a period of one year from date of shipment. If found to be defective during the warranty period, the product will either be repaired or replaced at Arroyo Instruments' option.

To exercise this warranty, write or call your local Arroyo Instruments representative, or contact the factory directly at the address given above. You will be given prompt assistance and return instructions. Send the product, freight prepaid, to the indicated service facility. Repairs will be made and the instrument returned freight prepaid. Repaired products are warranted for the balance of the original warranty period or 90 days, whichever first occurs.

#### **Limitation of Warranty**

The above warranties do not apply to products which have been repaired or modified without Arroyo Instruments' written approval, or products subjected to unusual physical, thermal or electrical stress, improper installation, misuse, abuse, accident or negligence in use, storage, transportation or handling. This warranty also does not apply to fuses, batteries, or damage from battery leakage.

THIS WARRANTY IS IN LIEU OF ALL OTHER WARRANTIES, EXPRESSED OR IMPLIED, INCLUDING ANY IMPLIED WARRANTY OF MERCHANTABILITY OR FITNESS FOR A PARTICULAR USE. ARROYO INSTRUMENTS SHALL NOT BE LIABLE FOR ANY INDIRECT, SPECIAL, OR CONSEQUENTIAL DAMAGES RESULTING FROM THE PURCHASE OR USE OF ITS PRODUCTS.

**European Community Declaration of Conformity** 

# **EC Declaration of Conformity**   $\epsilon$

*I/We* 

### **Arroyo Instruments**

*of* 

1201 Prospect Street San Luis Obispo, CA 93401 USA

*declare that* 

#### **5400 Series TECSource Temperature Controller**

*conforms to the harmonized standard of the following European Commission Directives 2014/30/EU and 2014/35/EU:* 

#### **Under 2014/30/EU**

In accordance with EN 61326-1:2013, Emission CISPR 11 Class A radiated and conducted emissions

In accordance with EN 61326-1:2013, Immunity EN61000-4-2:2009 Electrostatic discharge: ±4kV contact, ±8kV air EN61000-4-3:2010 Radiated Immunity: 3V/m EN61000-4-4:2012 Electrical Fast Transients/Burst: ±1kV AC, ±0.5kV I/O EN61000-4-5:2014 Surges:  $\pm$ 0.5kV differential mode,  $\pm$ 1kV common mode EN61000-4-6:2013 Conducted Immunity: 3V EN61000-4-11:2004 Supply Dips ad Variations: 100%, 60%, 30%

**Under 2014/35/EU** 

In accordance with EN 61010-1:2010

This Certificate is the Manufacturer's Declaration which states that the **5400 Series TECSource Temperature Controller** is Compliant to the above noted EU Directives and are therefore, eligible to bear the CE MARK.

I hereby declare that the equipment named above has been designed to comply with the relevant sections of the above referenced specifications. The unit complies with all essential requirements of the Directives.

Paul Corr<br>(NAME OF AUTHORIZED PERSON)

(SIGNATURE OF AUTHORIZED PERSON)

President 17 February 2015 (TITLE OF AUTHORIZED PERSON) (DATE OF ISSUE)

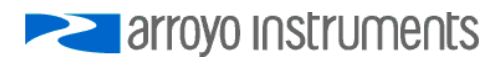

## **PERIOTE STATE OF STATE STATE**

### 1201 Prospect Street, San Luis Obispo, CA 93401

Tel: (805) 543-1302 Fax: (805) 543-1303

### sales@arroyoinstruments.com

### www.arroyoinstruments.com

Copyright © 2016, Arroyo Instruments. All Rights Reserved. P/N 530-1039 Rev D